### ГОСУДАРСТВЕННОЕ БЮДЖЕТНОЕ УЧРЕЖДЕНИЕ «ВСЕРОССИИСКИИ НАУЧНО-ИССЛЕДОВАТЕЛЬСКИИ ИНСТИТУТ МЕТРОЛОГИЧЕСКОИ СЛУЖБЫ» (ФГБУ «ВНИИМС»)

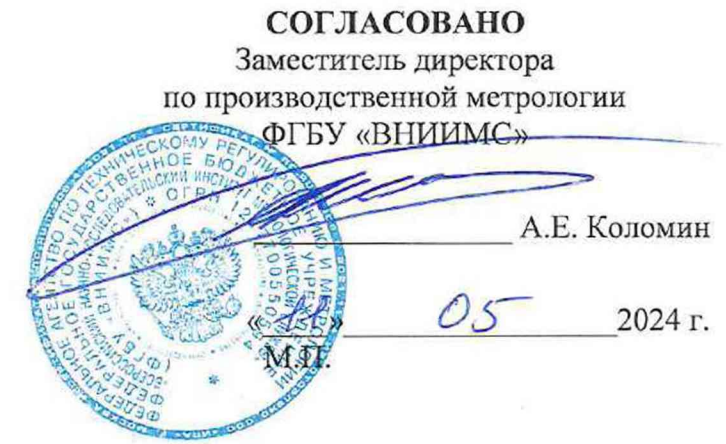

Государственная система обеспечения единства измерений

### СИСТЕМА ИЗМЕРИТЕЛЬНАЯ СИ-СТ30

Методика поверки 061.767.2024 МП

> г. Москва 2024 г.

## Содержание

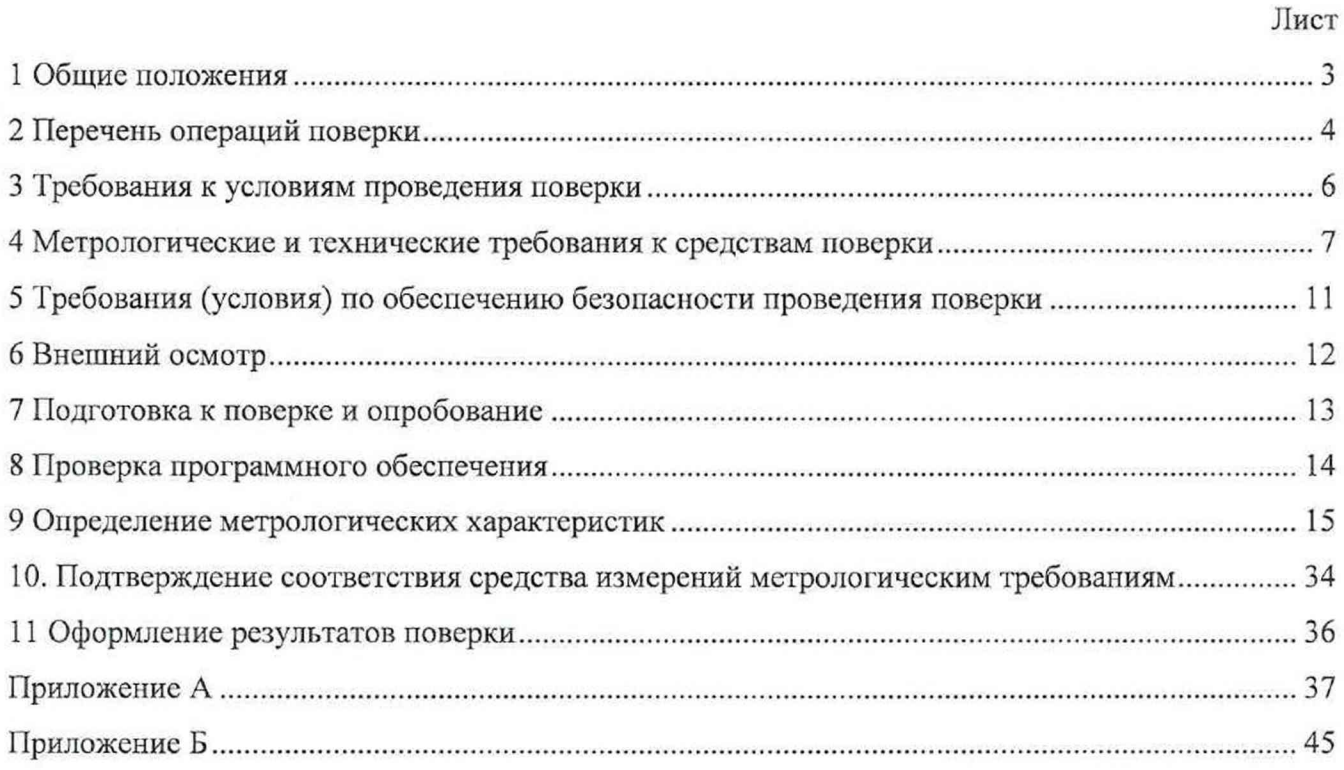

 $\mathcal{L} = \mathcal{L}$ 

#### **1 Общие положения**

1.1 Настоящая методика поверки (далее - методика) распространяется на систему измерительную СИ-СТЗО зав. № 001 (далее - система), изготовленную АО «ОДК-Климов», и устанавливает периодичность, объем и порядок ее первичной и периодической поверки.

1.2 Система подлежит первичной поверке до ввода в эксплуатацию или после ремонта и периодической в процессе эксплуатации.

1.3 Допускается проведение поверки отдельных измерительных каналов (далее - ИК) из состава системы в соответствии с заявлением владельца, с обязательным указанием в сведениях о результатах поверки в Федеральном информационном фонде по обеспечению единства измерений (далее - ФИФ ОЕИ) информации об объеме проведенной поверки.

1.4 Обеспечивается прослеживаемость ИК системы к Государственным первичным эталонам:

- единицы давления-паскаля ГЭТ 23-2010 и единицы давления в диапазоне 10- 1600 МПа и эффективной площади поршневых пар грузопоршневых манометров в диапазоне 0,05-1 см<sup>2</sup> ГЭТ 43-2013, в соответствии с Государственной поверочной схемой для средств измерений избыточного давления до 4000 МПа, утвержденной приказом Федерального агентства по техническому регулированию и метрологии № 1339 от 29 июня 2018 года;

- единицы температуры в диапазоне от 0 до 3200 °С ГЭТ 34-2020, в соответствии с Государственной поверочной схемой для средств измерений температуры, утвержденной приказом Федерального агентства но техническому регулированию и метрологии № 3253 от 23 декабря 2022 года;

- единицы температуры в диапазоне от минус 272,85 °С до 0,01 °С ГЭТ 35-2021, в соответствии с Государственной поверочной схемой для средств измерений температуры, утвержденной приказом Федерального агентства по техническому регулированию и метрологии № 3253 от 23 декабря 2022 года;

- единицы электрического сопротивления ГЭТ 14-2014, в соответствии с Государственной поверочной схемой для средств измерений электрического сопротивления постоянного и переменного тока, утвержденной приказом Федерального агентства по техническому регулированию и метрологии № 3456 от 30 декабря 2019 года;

- единицы электрического напряжения ГЭТ 13-2001, в соответствии с Государственной поверочной схемой для средств измерений постоянного электрического напряжения и электродвижущей силы, утвержденной приказом Федерального агентства по техническому регулированию и метрологии № 1520 от 28 июля 2023 года;

- единицы времени, частоты и национальной шкалы времени ГЭТ 1-2022, в соответствии с Государственной поверочной схемой для средств измерений времени и частоты, утвержденной приказом Федерального агентства но техническому регулированию и метрологии № 2360 от 26 сентября 2022 года;

- единицы силы постоянного электрического тока ГЭТ 4-91, в соответствии с Государственной поверочной схемой для средств измерений силы постоянного электрического тока в диапазоне от 1·10<sup>-16</sup> до 100 А, утвержденной приказом Федерального агентства по техническому регулированию и метрологии № 2091 от 1 октября 2018 года;

- единицы плоского угла ГЭТ 22-2014, в соответствии с Государственной поверочной схемой для средств измерений плоского угла, утвержденной приказом Федерального агентства по техническому регулированию и метрологии № 2482 от 26 ноября 2018 года.

o.

## **2 Перечень операций поверки**

2.1 При первичной и периодической поверке выполнить операции, указанные в таблице 1.

Таблица 1 – Операции поверки

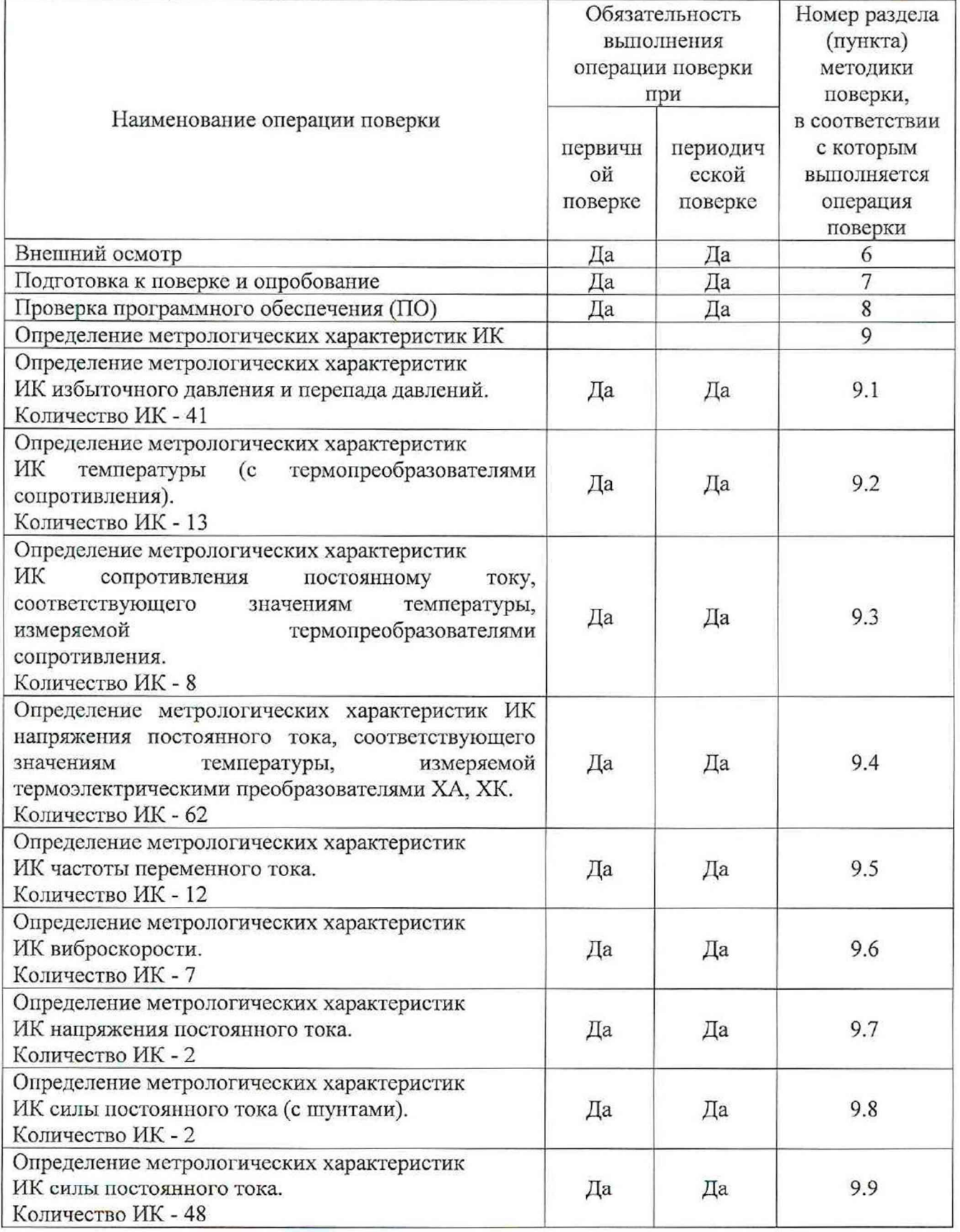

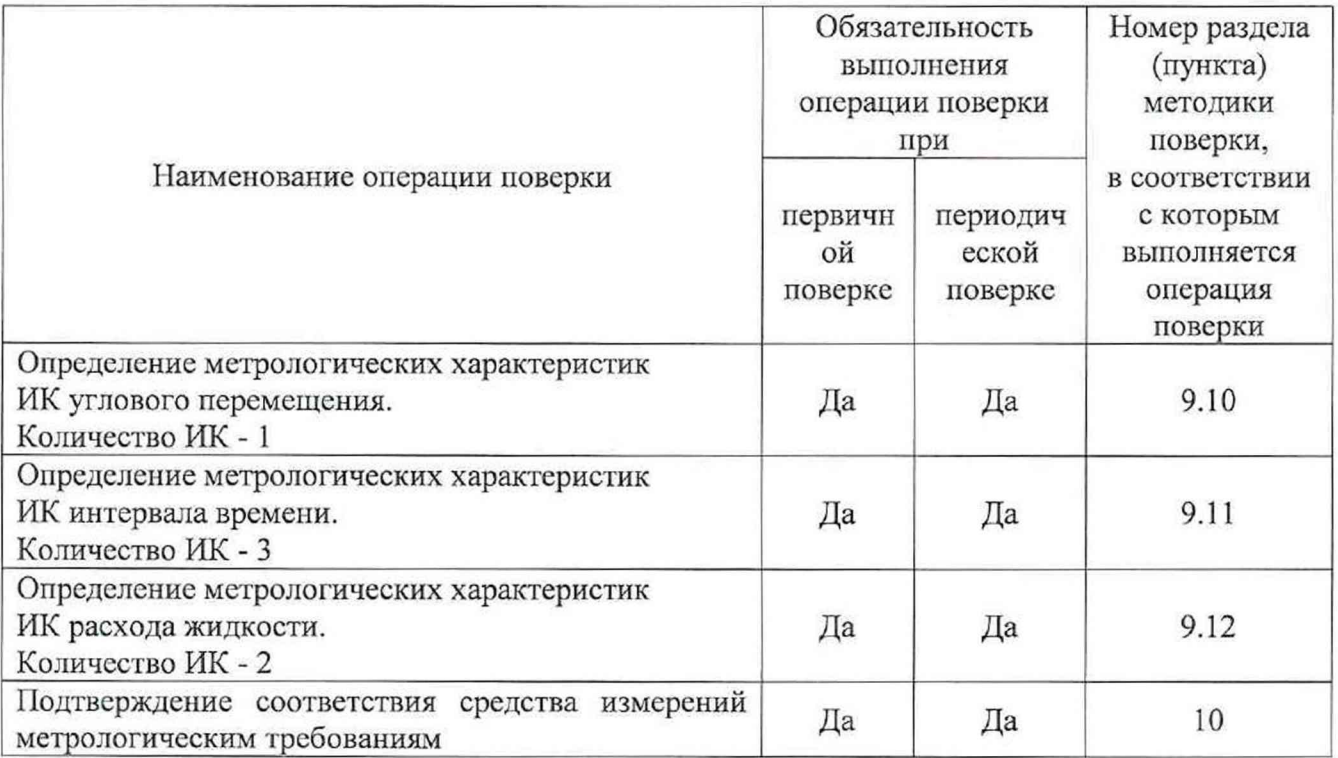

2.2 При несоответствии характеристик системы установленным требованиям по любому из пунктов таблицы 1 поверка прекращается и последующие операции не выполняются, за исключением оформления результатов по пункту 11.1 настоящей методики.

#### **3 Требования к условиям проведения поверки**

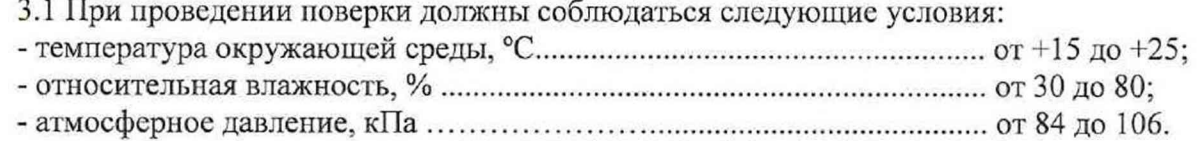

# **4 Метрологические и технические требования к средствам поверки**

4.1 При проведении поверки должны быть применены средства поверки, приведенные в таблице 2.

Таблица 2 – Средства поверки

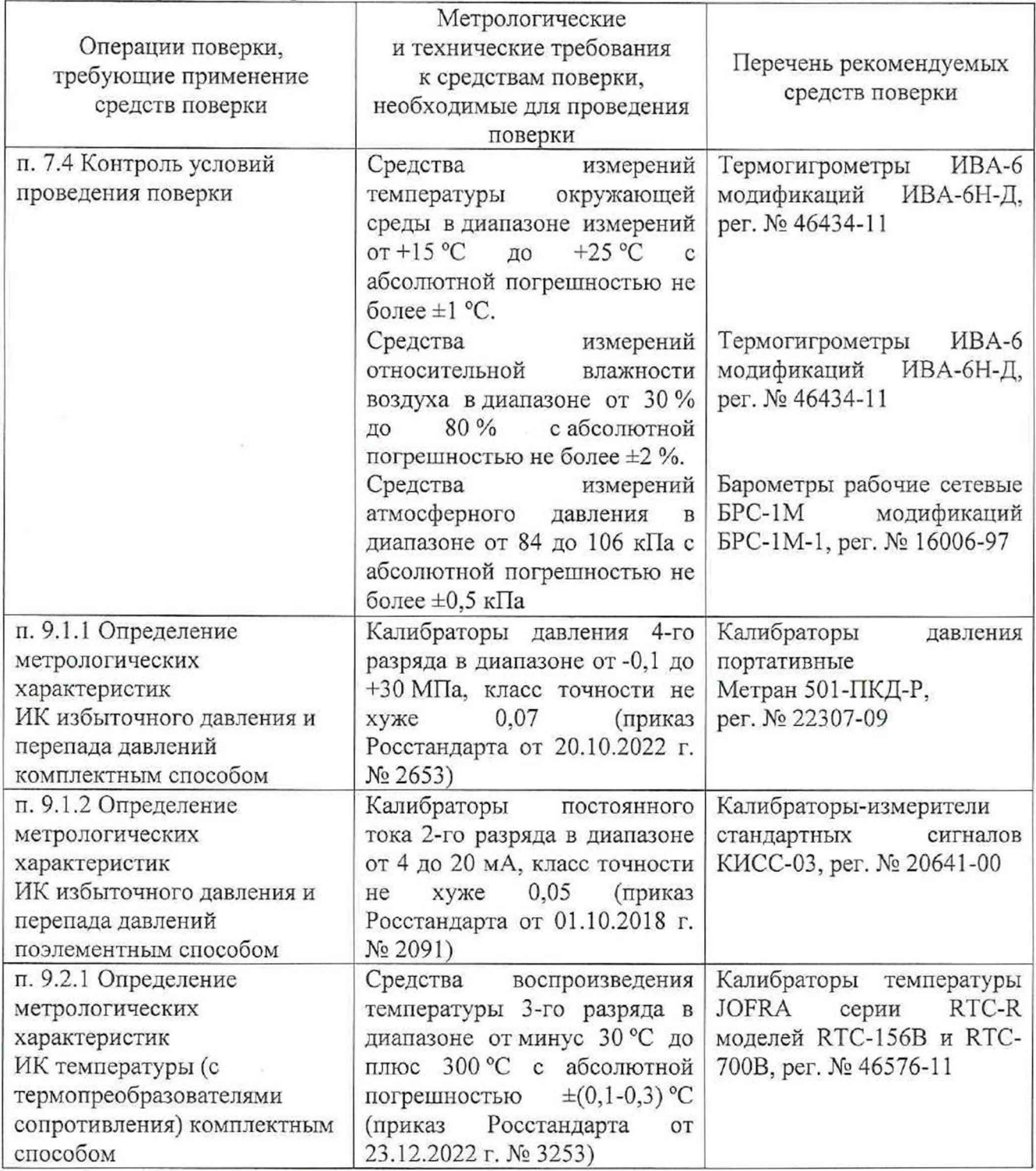

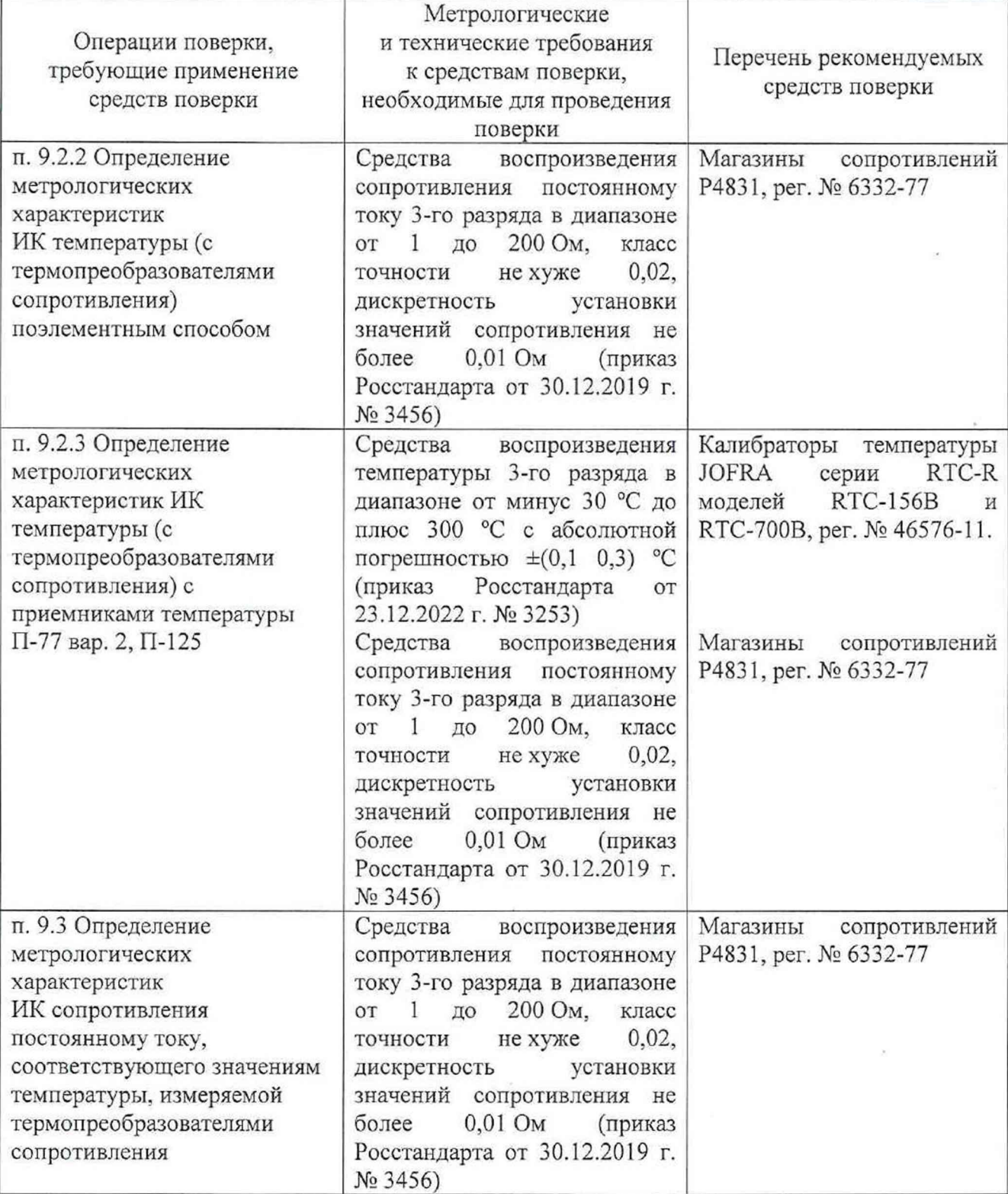

È

 $\mathbf{w}_i$ 

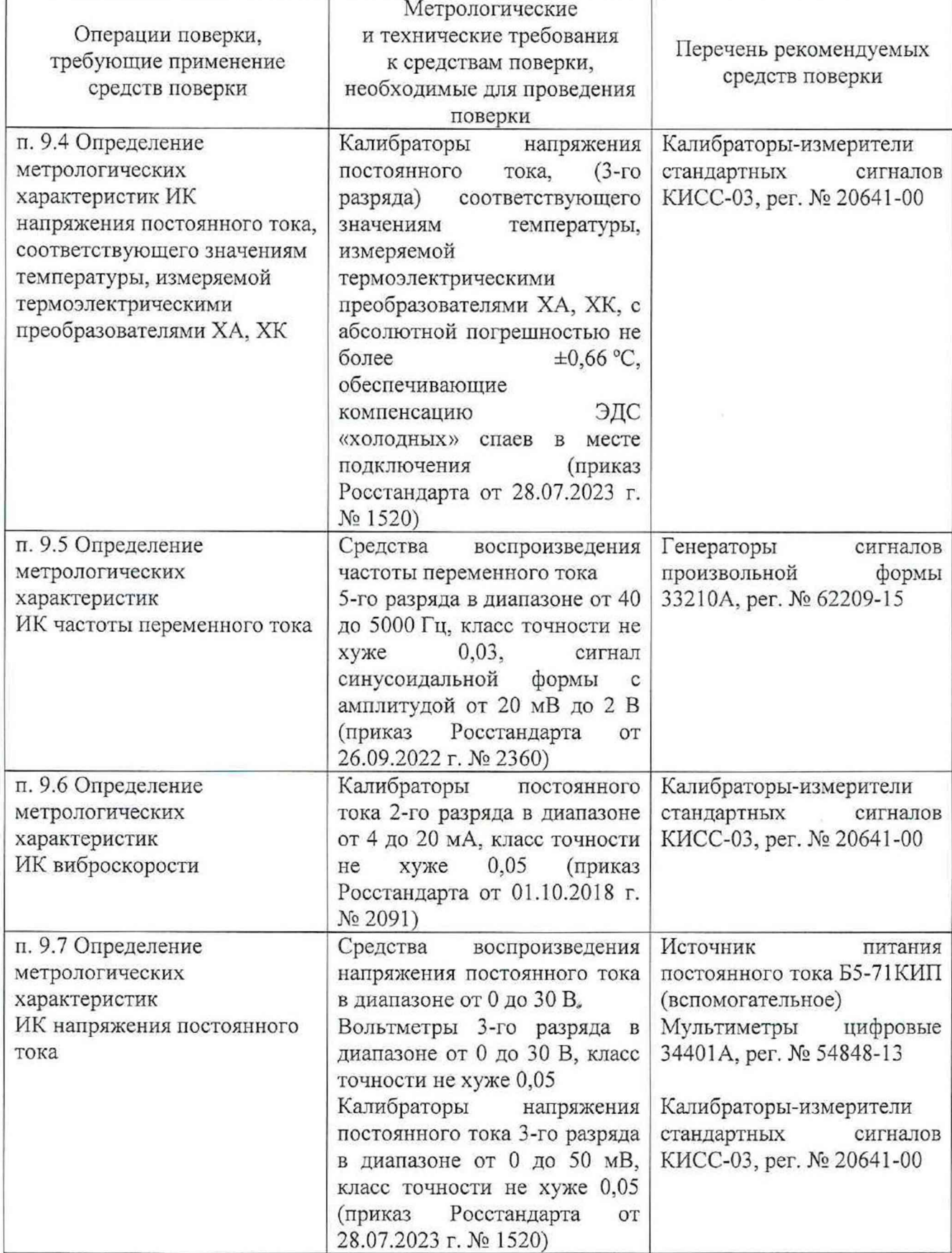

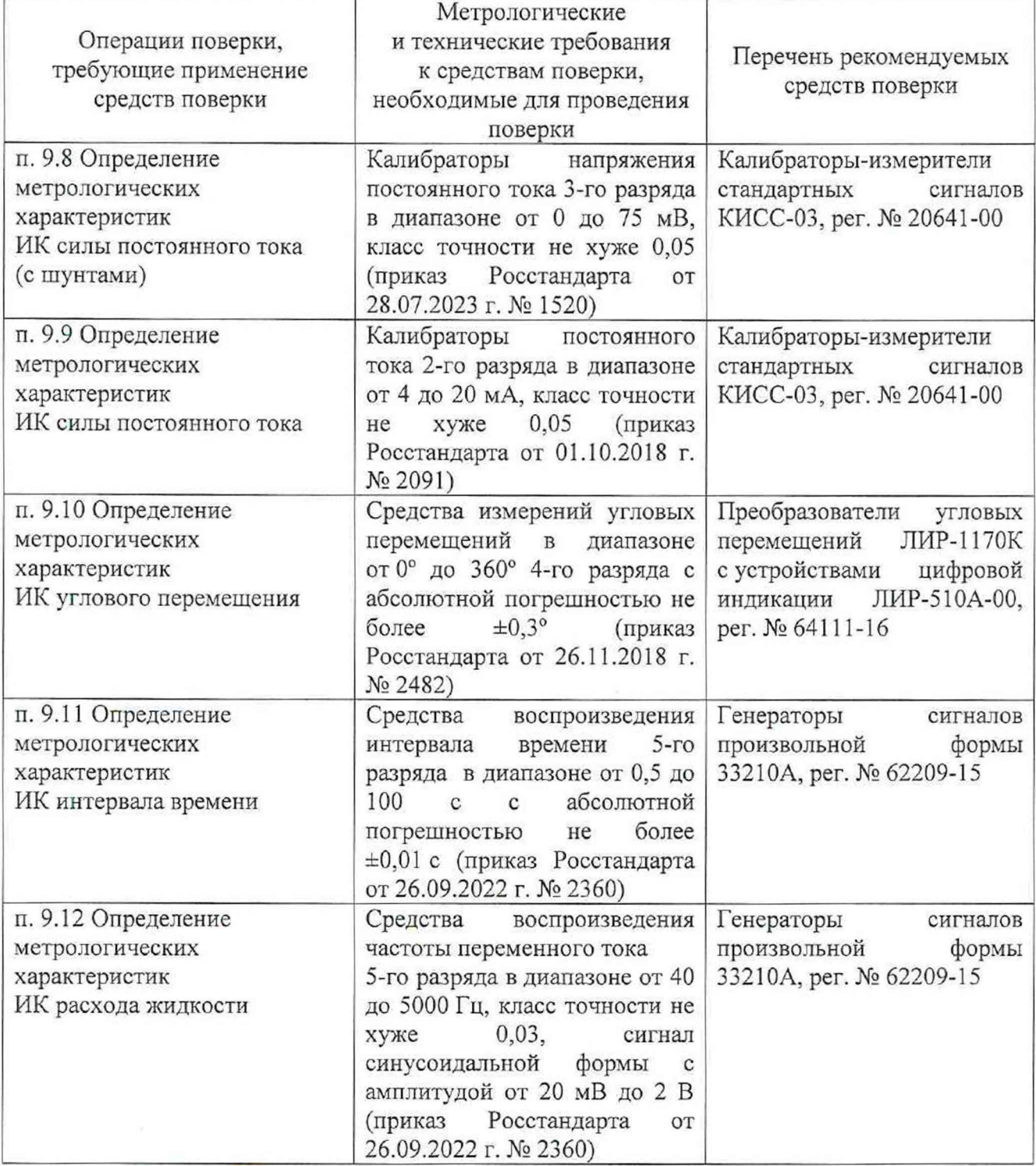

4.2 Используемые при проведении поверки рабочие эталоны должны быть аттестованы, а средства измерений, в том числе, используемые в качестве эталонов единиц величин, поверены в соответствии с требованиями Приказа Минпромторга № 2510 от 31.07.2020 г., сведения об аттестации (поверке) должны быть внесены в Федеральный информационный фонд по обеспечению единства измерений.

4.3 Допускается применение других средств поверки обеспечивающих необходимую точность измерений в соответствии с данной методикой.

# **5 Требования (условия) по обеспечению безопасности проведения поверки**

5.1 При проведении поверки необходимо соблюдать требования безопасности, установленные «Правилами по охране труда при эксплуатации электроустановок», «Правилами технической эксплуатации электроустановок потребителей», эксплуатационной документацией на систему, эксплуатационной документацией на средства поверки, действующими инструкциями по технике безопасности для конкретного рабочего места.

#### **6 Внешний осмотр**

6.1 При внешнем осмотре проверить:

<span id="page-11-0"></span>- соответствие системы комплекту поставки, включая эксплуатационные документы (руководство по эксплуатации и формуляр);

- отсутствие механических повреждений;

- наличие на лицевой стороне шкафа измерительного оборудования таблички с наименованием и заводским номером системы;

- соответствие заводского номера системы номеру, указанному в формуляре на систему.

6.2 Результаты внешнего осмотра считать положительными, если выполняются все вышеперечисленные требования. При несоблюдении любого из вышеперечисленных требований система бракуется и к дальнейшей поверке не допускается.

#### 7 **Подготовка к поверке и опробование**

<span id="page-12-0"></span>7.1 При подготовке к поверке проверить наличие актуальных сведений о положительных результатах поверки в ФИФ ОЕИ:

- используемых средств поверки;

- первичных измерительных преобразователей из состава системы, поверяемых поэлементно.

7.2 Подготовить средства поверки к работе в соответствии с технической документацией на используемые средства поверки.

7.3 Обеспечить оперативную связь между оператором у монитора компьютера и оператором, задающим контрольные значения эталонных сигналов на входах ИК системы.

7.4 Создать, проконтролировать и записать в протокол поверки (см. приложение Б) условия проведения поверки, приведенные выше в разделе 3.

7.5 При проведении поверки необходимо учитывать, что магазин сопротивлений Р4831 имеет ненулевое начальное сопротивление, поэтому значения сопротивления, устанавливаемые на магазине в ходе поверки оператором, должны устанавливаться с учетом наличия этого начального сопротивления.

7.6 Определение метрологических характеристик выполнять поочередно для всех ИК системы (в произвольном порядке следования ИК).

7.7 После проведения поверки вернуть систему в штатное состояние (восстановить отключенные для проведения поверки цепи).

7.8 Для проведения опробования подать питание па АСУТП-И, система включится автоматически.

Опробование рекомендуется проводить при работе АСУТП-И с испытываемым изделием.

С использованием ПУИ проверить:

- наличие положительных результатов диагностики аппаратных средств системы;

- наличие и соответствие результатов измерений по всем ИК системы текущему состоянию испытываемого изделия, испытательного стенда.

Результаты опробования считать положительными при выполнении всех вышеперечисленных требований, в противном случае система бракуется и направляется в ремонт.

Допускается проводить опробование непосредственно в ходе проведения проверок но разделу 9 настоящей методики.

Перед последующими операциями определения метрологических характеристик прогреть систему в течение 0,5 ч.

### **8 Проверка программного обеспечения**

8.1 Проверка ПО системы осуществляется путем проверки идентификационных данных (признаков) программных компонентов ПО системы, отнесенных к метрологически значимым.

8.2 Подать питание на АСУТП-И, система включится автоматически.

8.3 Запустить на компьютере программу метрологических испытаний в соответствии с ее руководством оператора.

8.4 На экран компьютера будет выведено окно с идентификационной информацией ПО.

8.5 Сравнить выведенную на экран компьютера идентификационную информацию (наименование программы, номер версии, имя файла) с рисунком 1 или, для последующих версий ПО, с записью в разделе «Основные технические данные» формуляра системы 107.СИ-Ст30.0808-2024ф0.

8.6 Результаты проверки считать положительными, если имя файла полностью соответствует имени файла в столбце 1 строки 1 как на рисунке 1, а версия ПО указанная в разделе «Основные технические данные» формуляра СИ-СТ30 соответствует версии определенной в результате проверки (строка 3 рисунка 1), в противном случае система бракуется и направляется в ремонт.

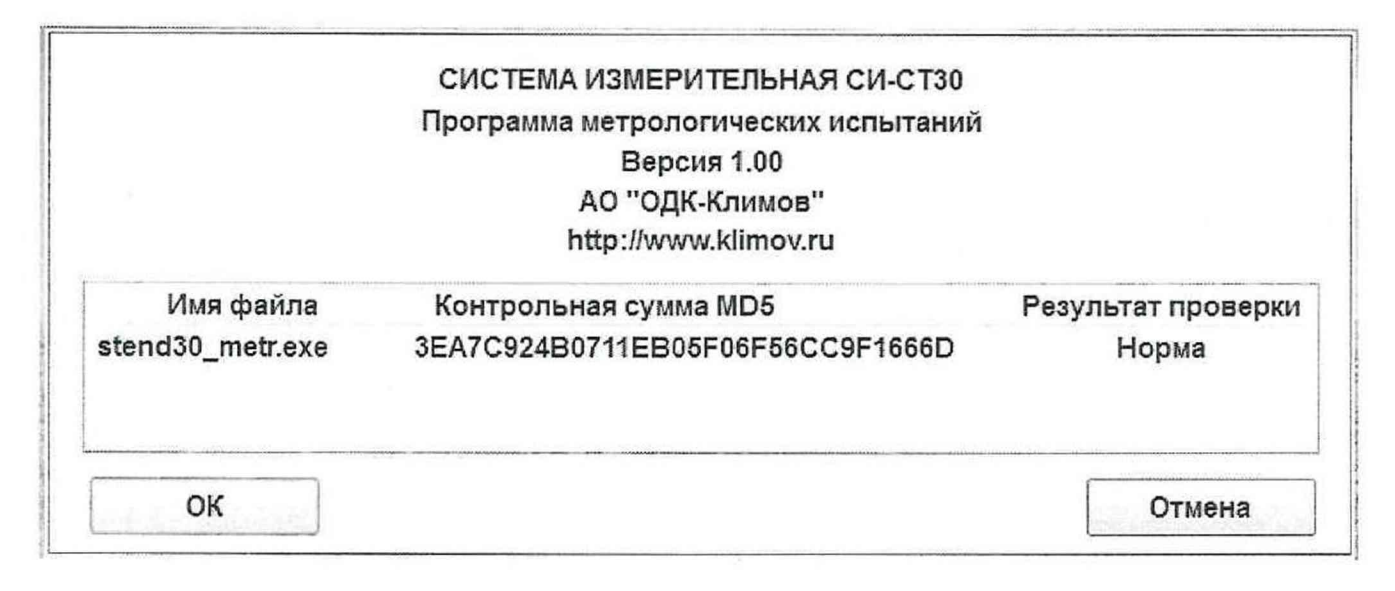

Рисунок I - Окно с идентификационной информацией ПО

Примечание - Значение контрольной суммы на рисунке 1 приводится справочно.

#### **9 Определение метрологических характеристик**

9.1 Определение метрологических характеристик ИК избыточного давления и перепада давлений

Определение метрологических характеристик ИК избыточного давления и перепада давлений выполнять комплектным или поэлементным способом.

9.1.1 Определение метрологических характеристик ИК избыточного давления и перепада давлений комплектным способом

1) Запустить на компьютере программу метрологических испытаний и дальнейшие действия выполнять с ее использованием.

2) В диалоговом окне программы метрологических испытаний выбрать поверяемый ИК, комплектный способ, очистить таблицу результатов измерений.

3) Собрать схему, приведенную на рисунке 2 для комплектного способа. Калибратор давления подключить к штуцеру датчика давления выбранного ИК, предварительно отключив датчик от магистрали давления.

4) Последовательно для всех поверяемых точек, сообщаемых программой метрологических испытаний, установить на калибраторе давления требуемые значения давления. Запустить процесс измерений в соответствии с руководством оператора. На экран компьютера выводятся значения поверяемой точки, результата измерений и погрешности измерений выбранного ИК. Описание алгоритма получения результата измерений и формулы вычисления погрешности измерений приведены в разделе 10.

5) Зафиксировать результаты измерений в файле машинного протокола. Из полученных для всех поверяемых точек значений погрешности измерений выбрать максимальное по абсолютной величине значение и зафиксировать его в таблице протокола поверки (см. приложение Б).

6) Повторить действия по пунктам 2) ... 5) для всех ИК избыточного давления и перепада давлений, поверяемых комплектным способом.

7) Результаты определения считать положительными, если максимальное значение, приведенной к нормирующему значению ИК, погрешности измерений избыточного давления и перепада давлений в рабочем диапазоне измерений для всех ИК находится в допускаемых пределах, приведенных в таблице А.1 приложения А, в противном случае система бракуется и направляется в ремонт.

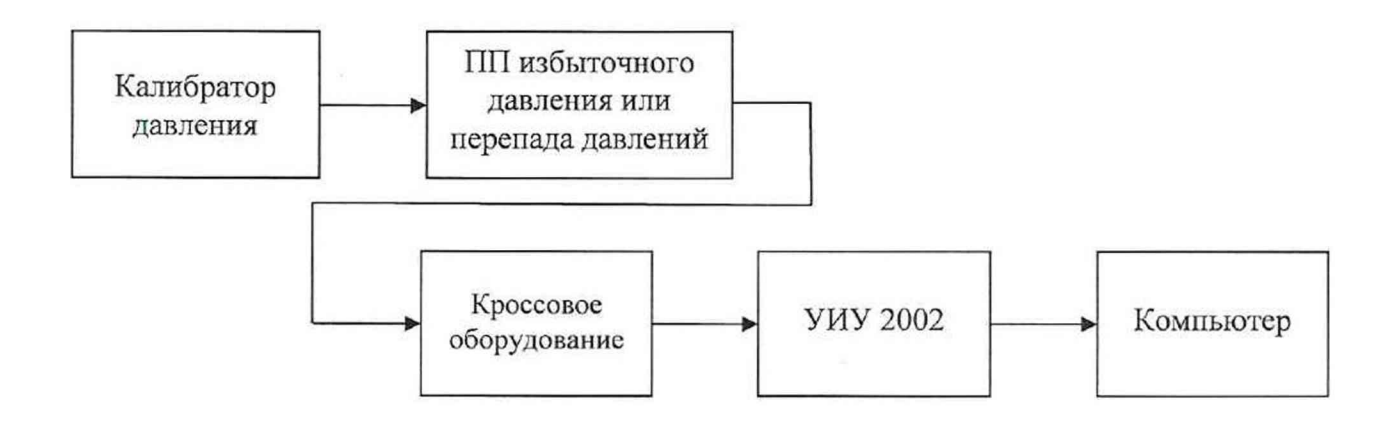

а) Схема определения метрологических характеристик комплектным способом

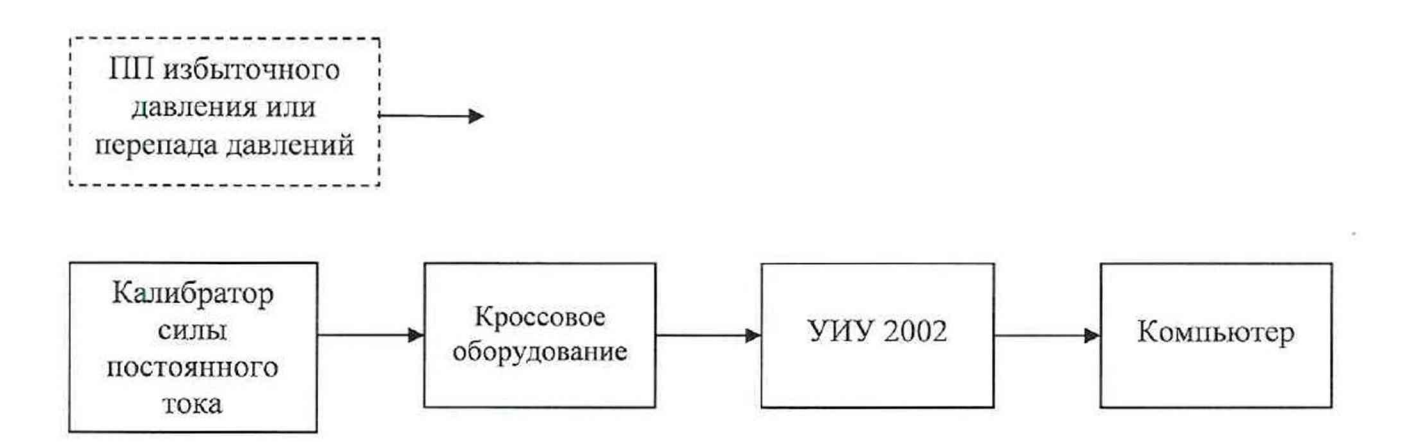

б) Схема определения метрологических характеристик поэлементным способом

ПП - первичный измерительный преобразователь

Рисунок 2 - Схема определения метрологических характеристик ИК избыточного давления

9.1.2 Определение метрологических характеристик ИК избыточного давления и перепада давлений поэлементным способом включает:

- проверку наличия действующей поверки на входящие в состав ИК первичные измерительные преобразователи давления МИДА-13П, ЗОНД-10, АИР-10Н;

- определение приведенной погрешности измерений силы постоянного тока, соответствующей значениям избыточного давления и перепада давлений;

- расчет суммарных значений приведенной погрешности измерений избыточного давления и перепада давлений.

1) Запустить на компьютере программу метрологических испытаний и дальнейшие действия выполнять с ее использованием.

2) В диалоговом окне программы метрологических испытаний выбрать поверяемый ИК, поэлементный способ, очистить таблицу результатов измерений.

3) Собрать схему, приведенную выше на рисунке 2 для поэлементного способа. Калибратор силы постоянного тока с использованием технологического кабеля подключить к соединителю кабеля выбранного ИК, предварительно отключив кабель от датчика.

4) Последовательно для всех поверяемых точек, сообщаемых программой метрологических испытаний, установить на калибраторе требуемые значения силы постоянного тока, соответствующей значениям избыточного давления и перепада давлений. Запустить процесс измерений в соответствии с руководством оператора. На экран компьютера выводятся значения поверяемой точки, результата измерений и погрешности измерений выбранного ИК (без датчика). Описание алгоритма получения результата измерений и формулы вычисления погрешности измерений приведены в разделе 10.

5) Зафиксировать результаты измерений в файле машинного протокола. Из полученных для всех поверяемых точек значений погрешности измерений выбрать максимальное по абсолютной величине значение и зафиксировать его в таблице протокола поверки (см. приложение Б).

6) За погрешность прошедшего поверку датчика считать модуль пределов допускаемой основной приведенной погрешности датчика в соответствии с его описанием типа. Рассчитать в соответствии с разделом 10 погрешность датчика, приведенную к нормирующему значению ИК, и зафиксировать ее в таблице протокола поверки (см. приложение Б).

7) Рассчитать значение суммарной погрешности измерений ИК в соответствии с разделом 10 и занести его в таблицу протокола поверки (см. приложение Б).

8) Повторить действия по пунктам 2) ... 7) для всех ИК избыточного давления и перепада давлений, поверяемых поэлементным способом.

9) Результаты определения считать положительными, если максимальное значение приведенной к нормирующему значению ИК, погрешности измерений избыточного давления и перепада давлений в рабочем диапазоне измерений для всех ИК находится в допускаемых пределах, приведенных в таблице А.1 приложения А, в противном случае система бракуется и направляется в ремонт.

 $\epsilon=2$ 

9.2 Определение метрологических характеристик ИК температуры (с термопреобразователями сопротивления)

Определение метрологических характеристик ИК температуры (с термоиреобразователями сопротивления) выполнять комплектным или поэлементным способом. Определение метрологических характеристик ИК температуры (с термопреобразователями сопротивления) с приемниками температуры П-77 вар. 2, П-125 выполнять комплектным способом или по методике пункта 9.2.3.

9.2.1 Определение метрологических характеристик ИК температуры (с термопреобразователями сопротивления) комплектным способом

Г) Запустить на компьютере программу метрологических испытаний и дальнейшие действия выполнять с ее использованием;

2) В диалоговом окне программы метрологических испытаний выбрать поверяемый ИК. комплектный способ, очистить таблицу результатов измерений;

3) Собрать схему, приведенную на рисунке 3 для комплектного способа. Датчик температуры выбранного ИК поместить в калибратор температуры, предварительно демонтировав датчик со штатного места стенда;

4) Последовательно для всех поверяемых точек, сообщаемых программой метрологических испытаний, установить на калибраторе требуемые значения температуры. Запустить процесс измерений в соответствии с руководством оператора. Па экран компьютера выводятся значения поверяемой точки, результата измерений и погрешности измерений выбранного ИК. Описание алгоритма получения результата измерений и формулы вычисления погрешности измерений приведены в разделе 10;

5) Зафиксировать результаты измерений в файле машинного протокола. Из полученных для всех поверяемых точек значений погрешности измерений выбрать максимальное но абсолютной величине значение и зафиксировать его в таблице протокола поверки (см. приложение Б);

6) Повторить действия по пунктам 2) ... 5) для всех ИК температуры (с термоиреобразователями сопротивления), поверяемых комплектным способом;

7) Результаты определения считать положительными, если максимальное значение погрешности измерений температуры в рабочем диапазоне измерений для всех ИК находится в допускаемых пределах, приведенных в таблице АЛ приложения А, в противном случае система бракуется и направляется в ремонт.

сопротивлений

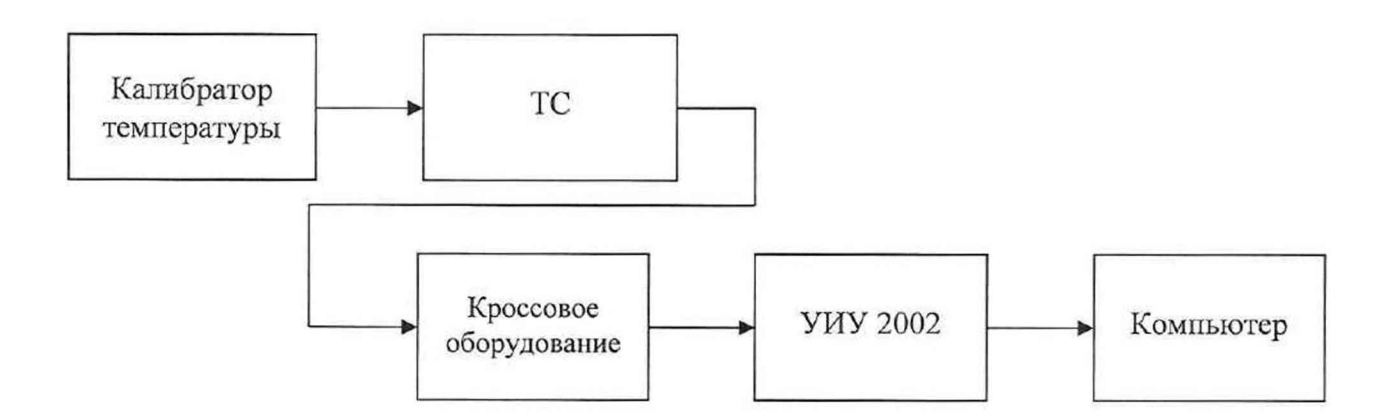

а) Схема определения метрологических характеристик комплектным способом

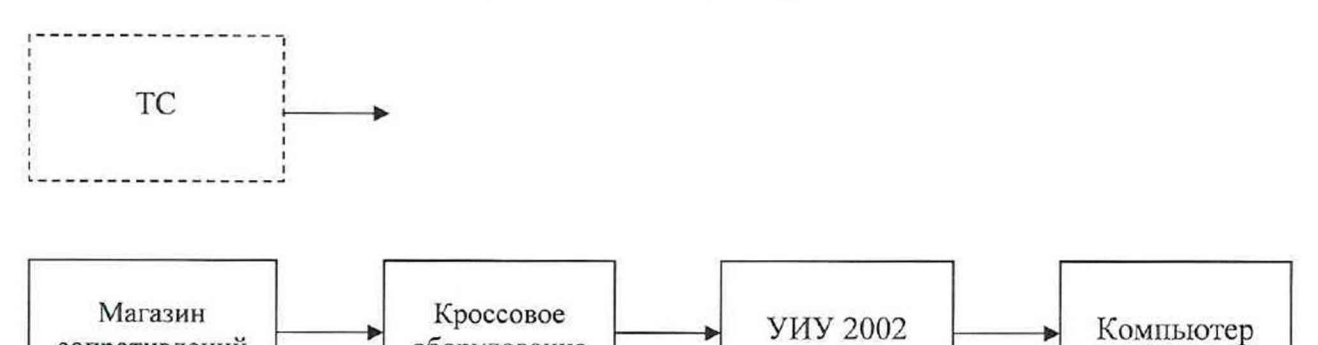

оборудование

б) Схема определения метрологических характеристик поэлементным способом

ТС - термопреобразователь сопротивления

Рисунок 3 - Схема определения метрологических характеристик ИК температуры (с термопреобразователями сопротивления)

9.2.2 Определение метрологических характеристик ИК температуры (с термопреобразователями сопротивления) поэлементным способом включает:

- проверку наличия действующей поверки термопреобразователей сопротивления ТСП-0196, ТП-9201;

- определение абсолютной погрешности измерений сопротивления постоянному току, соответствующего значениям температуры;

- расчет суммарных значений погрешности измерений температуры (с термопреобразователями сопротивления).

1) Запустить на компьютере программу метрологических испытаний и дальнейшие действия выполнять с ее использованием.

2) В диалоговом окне программы метрологических испытаний выбрать поверяемый ИК, поэлементный способ, очистить таблицу результатов измерений, указать начальное значение сопротивления магазина сопротивлений.

3) Собрать схему, приведенную выше па рисунке 3, для поэлементного способа. Магазин сопротивлений с использованием технологического кабеля подключить к соединителю кабеля выбранного ИК, предварительно отключив кабель от датчика температуры.

4) Последовательно для всех поверяемых точек, сообщаемых программой метрологических испытаний, установить на мере сопротивления требуемые значения сопротивления. Запустить процесс измерений в соответствии с руководством оператора. На экран компьютера выводятся значения поверяемой точки, результата измерений и погрешности измерений выбранного ИК. Описание алгоритма получения результата измерений и формулы вычисления погрешности измерений приведены в разделе 10.

5) Зафиксировать результаты измерений в файле машинного протокола. Из полученных для всех поверяемых точек значений погрешности измерений выбрать максимальное но абсолютной величине значение (без датчика температуры) и зафиксировать его в таблице протокола поверки (см. приложение Б).

6) За погрешность прошедшего поверку термопреобразователя сопротивления считать модуль пределов допускаемой основной абсолютной погрешности датчика в соответствии с его описанием типа, зафиксировать погрешность в таблице протокола поверки (см. приложение Б).

7) Рассчитать значение суммарной погрешности измерений ИК в соответствии с разделом 10 и занести его в таблицу протокола поверки (см. приложение Б).

8) Повторить действия по пунктам 2) ... 7) для всех ИК температуры (с термопрсобразователями сопротивления), поверяемых поэлементным способом.

9) Результаты определения считать положительными, если максимальное значение погрешности измерений температуры в рабочем диапазоне измерений для всех ИК находится в допускаемых пределах, приведенных в таблице А.1 приложения А, в противном случае система бракуется и направляется в ремонт.

9.2.3 Определение метрологических характеристик ИК температуры

(с термопреобразоватслями сопротивления) с приемниками температуры 11-77 вар. 2, П-125 метрологических характеристик ИК температуры (с термопреобразователями сопротивления) с приемниками температуры П-77 вар. 2, П-125 включает:

- автономное определение действительных значений абсолютной погрешности измерений температуры приемниками температуры Г1-77 вар. 2, П-125 в диапазоне измерений ИК. в состав которых они входят, с использованием калибраторов температуры по методике ГОСТ 8.461-2009 «ГСИ. Термопреобразователи сопротивления из платины, меди и никеля. Методика поверки»;

- определение абсолютной погрешности измерений сопротивления постоянному току, соответствующего значениям температуры;

- расчет суммарных значений погрешности измерений температуры (с термопреобразователями сопротивления) с приемниками температуры Г1-77 вар. 2, П-125.

1) Запустить на компьютере программу метрологических испытаний и дальнейшие действия выполнять с ее использованием;

2) **В** диалоговом окне программы метрологических испытаний выбрать поверяемый ИК, поэлементный способ, очистить таблицу результатов измерений, указать начальное значение сопротивления магазина сопротивлений;

3) Собрать схему, приведенную выше на рисунке 3, для поэлементного способа. Магазин сопротивлений с использованием технологического кабеля подключить к соединителю кабеля выбранного ИК, предварительно отключив кабель от датчика температуры, согласно таблице подключения средств поверки раздела «Поверка» 107.СИ-СТ30.0804-2024 РЭ;

4) Последовательно для всех поверяемых точек, сообщаемых программой метрологических испытаний, установить на мерс сопротивления требуемые значения сопротивления. Запустить процесс измерений в соответствии с руководством оператора. На экран компьютера выводятся значения поверяемой точки, результата измерений и погрешности измерений выбранного ИК. Описание алгоритма получения результата измерений и формулы вычисления погрешности измерений приведены в разделе 10;

5) Зафиксировать результаты измерений в файле машинного протокола. Из полученных для всех поверяемых точек значений погрешности измерений выбрать максимальное по абсолютной величине значение (без датчика температуры) и зафиксировать его в таблице протокола поверки (см. приложение Б);

6) За погрешность приемников температуры 11-77 вар. 2, П-125 (для которых полученные значения абсолютных погрешностей находятся в допускаемых пределах абсолютной погрешности в соответствии с их этикеткой) считать модуль пределов допускаемой основной абсолютной погрешности датчика в соответствии с его этикеткой:

- 0,57 °С для ИК с диапазоном измерений от минус 30 °С до плюс 60 °С;
- 0,75 °С для ИК с диапазоном измерений от 0 °С до плюс 100 °С (для П-77 вар. 2);
- 0,80 °С для ИК с диапазоном измерений от 0 °С до плюс 100 °С (для П-125);
- $-$  0,84 °С для ИК с диапазоном измерений от 0 °С до плюс 120 °С;
- $-$  1,20 °С для ИК с диапазоном измерений от 0 °С до плюс 200 °С;
- 1,20 °С для ИК с диапазоном измерений от минус 30 °С до плюс 200 °С;
- 1,65 °С для ИК с диапазоном измерений от 50 °С до 300 °С.

7) Рассчитать значение суммарной погрешности измерений ИК в соответствии с разделом 10 и занести его в таблицу протокола поверки (см. приложение Б);

8) Повторить действия по пунктам 2) ... 7) для всех ИК температуры (с термопреобразователями сопротивления) с приемниками температуры  $\Pi$ -77 вар. 2,  $\Pi$ -125;

9) Результаты определения считать положительными, если максимальное значение погрешности измерений температуры в рабочем диапазоне измерений для всех ИК находится в допускаемых пределах, приведенных в таблице А.1 приложения А, в противном случае система бракуется и направляется в ремонт.

9.3 Определение метрологических характеристик ИК сопротивления постоянному току,<br>соответствующего значениям температуры, измеряемой термопреобразователями температуры, измеряемой термопреобразователями сопротивления

1) Запустить на компьютере программу метрологических испытаний и дальнейшие действия выполнять с се использованием;

2) В диалоговом окне программы метрологических испытаний выбрать поверяемый ИК, очистить таблицу результатов измерений, указать начальное значение сопротивления магазина сопротивлений;

3) Собрать схему, приведенную на рисунке 4. Магазин сопротивлений с использованием технологического кабеля подключить к входу выбранного ИК, согласно таблице подключения средств поверки раздела «Поверка» 107.СИ-СТ30.0804-2024 РЭ;

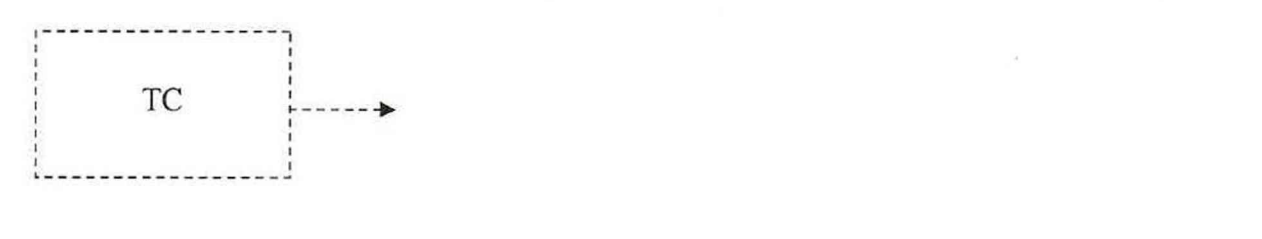

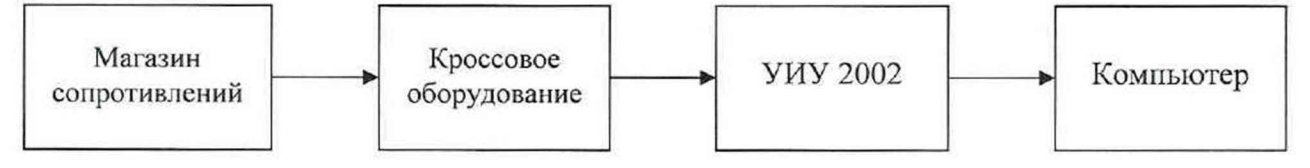

ТС - термопреобразователь сопротивления

### Рисунок 4 - Схема определения метрологических характеристик ИК сопротивления постоянному току, соответствующего значениям температуры, измеряемой термопреобразователями сопротивления

4) Последовательно для всех поверяемых точек, сообщаемых программой метрологических испытаний, установить на магазине сопротивлений требуемые значения сопротивления. Запустить процесс измерений в соответствии с руководством оператора. Па экран компьютера выводятся значения поверяемой точки, результата измерений и по1решности измерений выбранного ИК. Описание алгоритма получения результата измерений и формулы вычисления погрешности измерений приведены в разделе 10;

5) Зафиксировать результаты измерений в файле машинного протокола. Из полученных для всех поверяемых точек значений погрешности измерений выбрать максимальное по абсолютной величине значение и зафиксировать его в таблице протокола поверки (см. приложение Б);

6) Результаты определения считать положительными, если максимальное значение абсолютной погрешности измерений сопротивления постоянному току, соответствующего значениям температуры, выраженной в единицах индицируемой температуры, в рабочем диапазоне измерений ИК находится в допускаемых пределах, приведенных в таблице А.1 приложения Л, в противном случае система бракуется и направляется в ремонт;

9.4 Определение метрологических характеристик ИК напряжения постоянного тока, соответствующего значениям температуры, измеряемой термоэлектрическими преобразователями ХА и ХК

1) Запустить на компьютере программу метрологических испытаний и дальнейшие действия выполнять с ее использованием;

2) В диалоговом окне программы метрологических испытаний выбрать поверяемый ИК, комплектный способ, очистить таблицу результатов измерений;

3) Собрать схему, приведенную на рисунке 5. Использовать калибратор напряжения постоянного тока, обеспечивающий компенсацию ЭДС «холодных» спаев в месте подключения. Калибратор напряжения постоянного тока с использованием технологического кабеля подключить к входу выбранного ИК согласно таблице подключения средств поверки раздела «Поверка» 107.СИ-СТ30.0804-2024 РЭ;

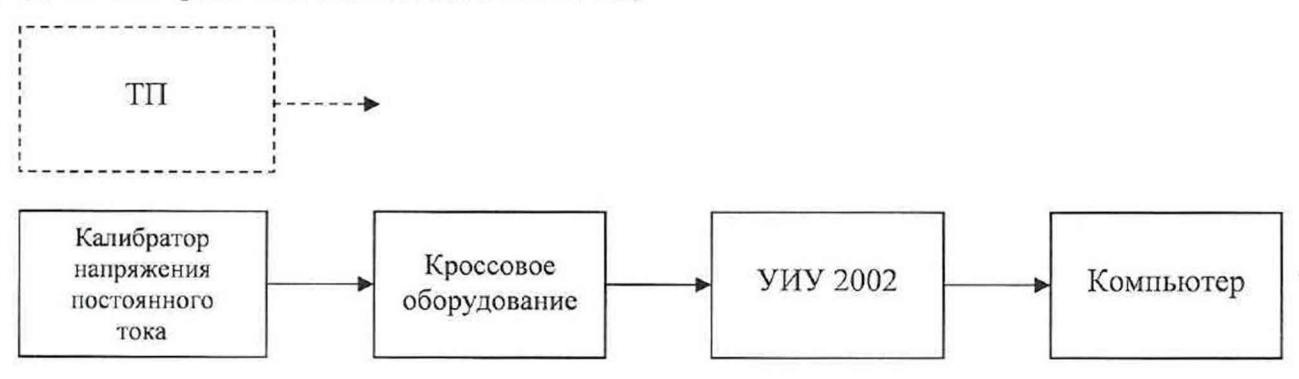

ТГ1 - термоэлектрический преобразователь

Рисунок 5 - Схема определения метрологических характеристик ИК напряжения постоянного тока, соответствующего значениям температуры, измеряемой термоэлектрическими преобразователями ХА и ХК.

4) Последовательно для всех поверяемых точек, сообщаемых программой метрологических испытаний, установить на калибраторе требуемые значения температуры. Калибратор воспроизводит значения напряжения, соответствующие значениям заданной температуры с учетом компенсации ЭДС «холодных» спаев в месте подключения. Запустить процесс измерений в соответствии с руководством оператора. На экран компьютера выводятся значения поверяемой точки, результата измерений и погрешности измерений выбранного ИК. Описание алгоритма получения результата измерений и формулы вычисления погрешности измерений приведены в разделе 10;

5) Зафиксировать результаты измерений в файле машинного протокола. Из полученных для всех поверяемых точек значений погрешности измерений выбрать максимальное но абсолютной величине значение и зафиксировать его в таблице протокола поверки (см. приложение Б);

6) Повторить действия по пунктам 2) ... 5) для всех ИК напряжения постоянного тока, соответствующего значениям температуры, измеряемой термоэлектрическими преобразователями ХА и ХК;

7) Результаты определения считать положительными, если максимальное значение абсолютной погрешности измерений напряжения постоянного тока, соответствующего значениям температуры, выраженной в единицах индицируемой температуры, в рабочем диапазоне измерений для всех ИК находится в допускаемых пределах, приведенных в таблице A. 1 приложения А, в противном случае система бракуется и направляется в ремонт.

9.5 Определение метрологических характеристик ИК частоты переменного тока

1) Запустить на компьютере программу метрологических испытаний и дальнейшие действия выполнять с ее использованием;

2) В диалоговом окне программы метрологических испытаний выбрать поверяемый ИК, очистить таблицу результатов измерений;

3) Собрать схему, приведенную на рисунке 6. Генератор сигналов синусоидальной формы с использованием технологического кабеля подключить к соединителю кабеля соответствующего ИК, предварительно отключив кабель от датчика, согласно таблице подключения средств поверки раздела «Поверка» 107.СИ-СТЗО.0804-2024 РЭ. Установить на выходе генератора необходимую амплитуду выходного сигнала. Использовать амплитуду выходного сигнала, измеренную при штатной работе системы, или минимальную амплитуду сигнала, при которой наблюдаются устойчивые адекватные результаты измерений ИК, увеличенную на 20 %;

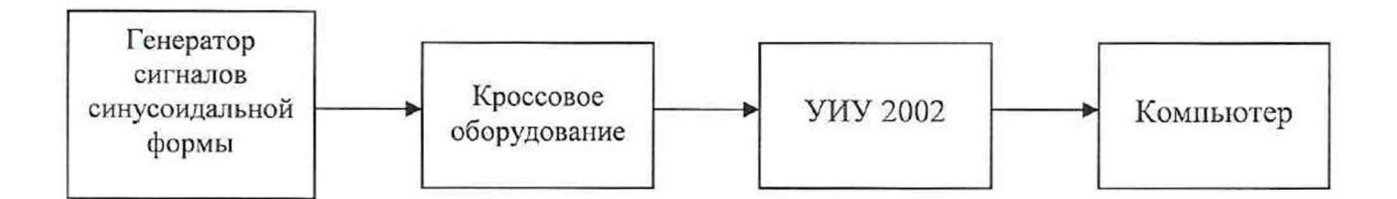

Рисунок 6 - Схема определения метрологических характеристик ИК частоты переменного тока

4) Последовательно для всех поверяемых точек, сообщаемых программой метрологических испытаний, установить на генераторе требуемые значения частоты. Запустить процесс измерений в соответствии с руководством оператора. На экран компьютера выводятся значения поверяемой точки, результата измерений и погрешности измерений выбранного ИК. Описание алгоритма получения результата измерений и формулы вычисления погрешности измерений приведены в разделе 10;

5) Зафиксировать результаты измерений в файле машинного протокола. Из полученных для всех поверяемых точек значений погрешности измерений выбрать максимальное по абсолютной величине значение и зафиксировать его в таблице протокола поверки (см. приложение Б);

6) Повторить действия по пунктам 2) ... 5) для всех ИК частоты переменного тока;

7) Результаты определения считать положительными, если максимальное значение относительной погрешности измерений частоты переменного тока в рабочем диапазоне измерений для всех ИК находится в допускаемых пределах, приведенных в таблице А. 1 приложения А, в противном случае система бракуется и направляется в ремонт.

9.6 Определение метрологических характеристик ИК виброскорости

Определение метрологических характеристик ИК виброскорости выполняется поэлементным способом и включает:

- проверку наличия действующей поверки аппаратуры измерений роторных вибраций (АИРВ) ИВ-Д-СФ-ЗМ (вместо аппаратуры измерения роторных вибраций ИВ-Д-СФ-ЗМ (per. № 44044-10) допускается использование блока электронного БЭ-40-4М (per. № 82483-21) и вибропреобразователей МВ-43 (per. № 16985-08));

- определение приведенной погрешности измерений силы постоянного тока, соответствующей значениям виброскорости;

постоянного

- расчет суммарных значений погрешности измерений виброскорости.

1) Запустить па компьютере программу метрологических испытаний и дальнейшие действия выполнять с ее использованием;

2) В диалоговом окне программы метрологических испытаний выбрать поверяемый ИК. очистить таблицу результатов измерений;

3) Собрать схему, приведенную на рисунке 7. Калибратор силы постоянного тока с использованием технологического кабеля подключить к соединителю кабеля выбранного ИК, предварительно отключив кабель от АИРВ, согласно таблице подключения средств поверки<br>раздела «Поверка» 107.СИ-СТ30.0804-2024 РЭ. Калибратор силы постоянного тока 107.СИ-СТ30.0804-2024 РЭ. Калибратор силы постоянного тока использовать в режиме генерации тока;

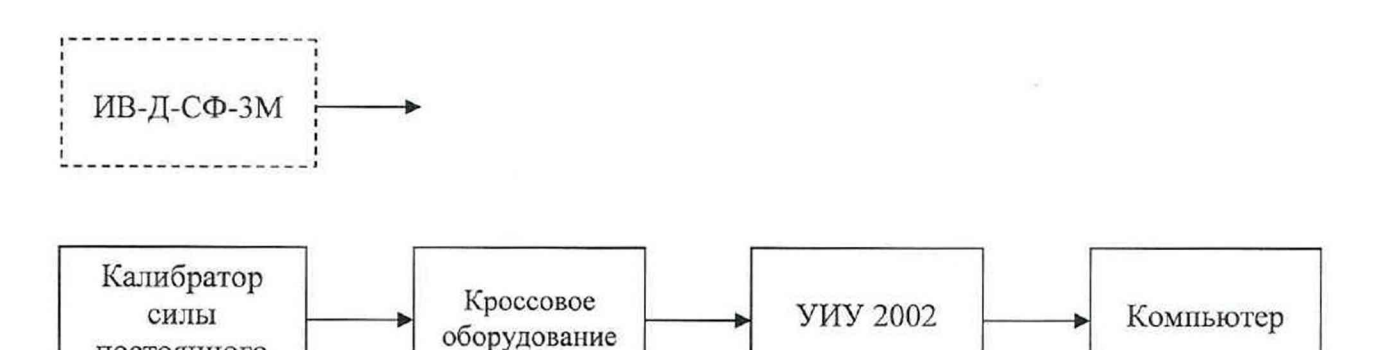

Рисунок 7 - Схема определения метрологических характеристик ИК виброскорости

4) Последовательно для всех поверяемых точек, сообщаемых программой метрологических испытаний, установить на калибраторе требуемые значения силы постоянного тока, соответствующей значениям виброскорости. Запустить процесс измерений в соответствии с руководством оператора. На экран компьютера выводятся значения поверяемой точки, результата измерений и погрешности измерений выбранного ИК (без АИРВ). Описание алгоритма получения результата измерений и формулы вычисления погрешности измерений приведены в разделе 10;

5) Зафиксировать результаты измерений в файле машинного протокола. Из полученных для всех поверяемых точек значений погрешности измерений выбрать максимальное по абсолютной величине значение и зафиксировать его в таблице протокола поверки (см. приложение Б);

6) За погрешность прошедшей поверку АИРВ считать модуль пределов допускаемой приведенной погрешности АИРВ, рассчитанной в соответствии с разделом 10, зафиксировать погрешность в таблице протокола поверки (см. приложение Б);

7) Рассчитать значение суммарной погрешности измерений ИК в соответствии с разделом 10 и занести его в таблицу протокола поверки (см. приложение Б);

8) Повторить действия по пунктам 2 )... 7 для всех ИК виброскорости;

9) Результаты определения считать положительными, если максимальное значение, приведенной к ВП, погрешности измерений виброскорости в рабочем диапазоне измерений для всех ИК находится в допускаемых пределах, приведенных в таблице А.1 приложения А, в противном случае система бракуется и направляется в ремонт.

9.7 Определение метрологических характеристик ИК напряжения постоянного тока

1) Запустить на компьютере программу метрологических испытаний и дальнейшие действия выполнять с се использованием.

2) В диалоговом окне программы метрологических испытаний выбрать поверяемый ИК, очистить таблицу результатов измерений.

3) Собрать схему, приведенную на рисунке 8. Источник питания постоянного тока с вольтметром постоянного тока с использованием технологического кабеля подключить к цепям соответствующего ИК, предварительно отключив цепи от источника пттатно измеряемого напряжения, согласно таблице подключения средств поверки раздела «Поверка» 107.СИ-СТЗО.0804-2024 РЭ.

4) Последовательно для всех поверяемых точек, сообщаемых программой метрологических испытаний, установить на источнике питания требуемые значения напряжения постоянного тока. Запустить процесс измерений в соответствии с руководством оператора. На экран компьютера выводятся значения поверяемой точки, результата измерений и погрешности измерений выбранного ИК. Описание алгоритма получения результата измерений и формулы вычисления погрешности измерений приведены в разделе 10.

5) Зафиксировать результаты измерений в файле машинного протокола. Из полученных для всех поверяемых точек значений погрешности измерений выбрать максимальное по абсолютной величине значение и зафиксировать его в таблице протокола поверки (см. приложение Б).

6) Повторить действия по пунктам 2) ... 5) для всех ИК напряжения постоянного тока.

7) Результаты определения считать положительными, если максимальное значение приведенной к нормирующему значению ИК погрешности измерений напряжения постоянного тока в рабочем диапазоне измерений для всех ИК находится в допускаемых пределах, приведенных в таблице А.1 приложения А, в противном случае система бракуется и направляется в ремонт.

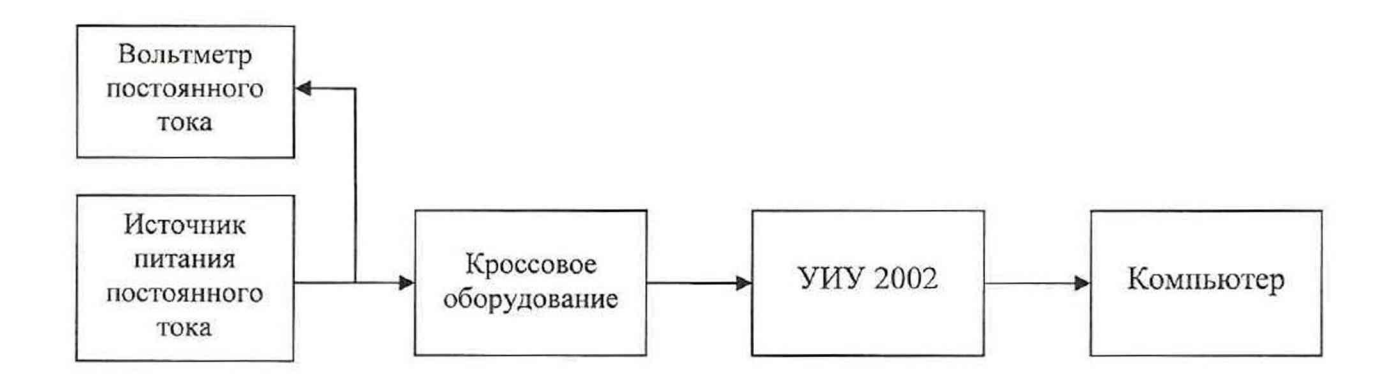

Рисунок 8 - Схема определения метрологических характеристик ИК напряжения постоянного тока

9.8 Определение метрологических характеристик ИК силы постоянного тока (с шунтами)

Определение метрологических характеристик ИК силы постоянного тока (с шунтами) выполняется поэлементным способом и включает:

- проверку наличия действующей поверки шунтов 75.ШИСВ;

- определение приведенной погрешности измерений напряжения постоянного тока, соответствующей значениям силы постоянного тока;

- расчет суммарного значения приведенной погрешности измерений ИК силы постоянного тока (с шунтами).

1) Запустить на компьютере программу метрологических испытаний и дальнейшие действия выполнять с се использованием.

2) В диалоговом окне программы метрологических испытаний выбрать поверяемый ИК, очистить таблицу результатов измерений.

3) Собрать схему, приведенную на рисунке 9. Калибратор напряжения постоянного тока с использованием технологического кабеля подключить к цепям кабеля выбранного ИК, предварительно отключив кабель от шунта, согласно таблице подключения средств поверки раздела «Поверка» 107.СИ-СТЗО.0804-2024 РЭ.

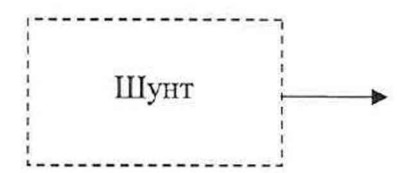

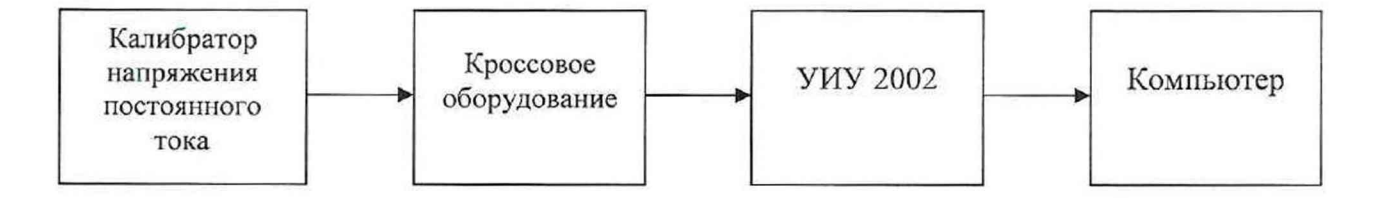

Рисунок 9 - Схема определения метрологических характеристик ИК силы постоянного тока (с шунтами)

4) Последовательно для всех поверяемых точек, сообщаемых программой метрологических испытаний, установить на калибраторе требуемые значения напряжения постоянного тока, соответствующего значениям силы постоянного тока. Запустить процесс измерений в соответствии с руководством оператора. На экран компьютера выводятся значения поверяемой точки, результата измерений и погрешности измерений выбранного ИК (без шунта). Описание алгоритма получения результата измерений и формулы вычисления погрешности измерений приведены в разделе 10.

5) Зафиксировать результаты измерений в файле машинного протокола. Из полученных для всех поверяемых точек значений погрешности измерений выбрать максимальное по абсолютной величине значение и зафиксировать его в таблице протокола поверки (см. приложение Б).

6) За погрешность прошедшего поверку шунта считать модуль пределов допускаемой основной, приведенной к B1I, погрешности шунта в соответствии с его описанием типа.

Рассчитать в соответствии с разделом 10 погрешность шунта, приведенную к нормирующему значению ИК, и зафиксировать ее в таблице протокола поверки (см. приложение Б).

7) Рассчитать значение суммарной погрешности измерений ИК в соответствии с разделом 10 и занести его в таблицу протокола поверки (см. приложение Б).

8) Повторить действия по пунктам 2) ... 7) для всех ИК силы постоянного тока (с шунтами).

9) Результаты определения считать положительными, если максимальное значение, приведенной к нормирующему значению ИК, погрешности измерений силы постоянного тока (с шунтами) в рабочем диапазоне измерений для всех ИК находится в допускаемых пределах, приведенных в таблице А.1 приложения А, в противном случае система бракуется и направляется в ремонт.

9.9 Определение метрологических характеристик ИК силы постоянного тока

1) Запустить на компьютере программу метрологических испытаний и дальнейшие действия выполнять с ее использованием.

2) В диалоговом окне программы метрологических испытаний выбрать поверяемый ИК, очистить таблицу результатов измерений.

3) Собрать схему, приведенную на рисунке 10. Калибратор силы постоянного тока с использованием технологического кабеля подключить к входу выбранного ИК согласно таблице подключения средств поверки раздела «Поверка» 107.СИ-СТ30.0804-2024 РЭ.

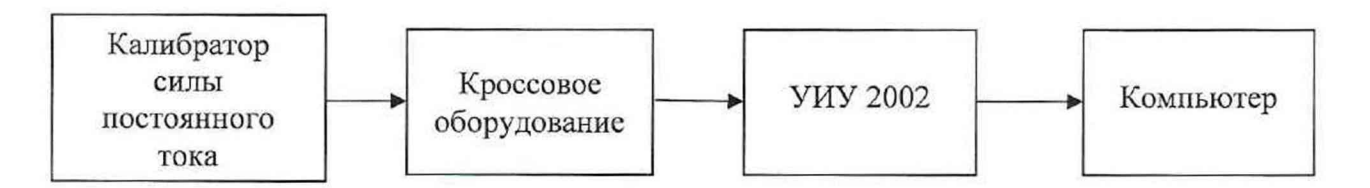

### Рисунок 10 - Схема определения метрологических характеристик ИК силы постоянного тока

4) Последовательно для всех поверяемых точек, сообщаемых программой метрологических испытаний, установить на калибраторе требуемые значения силы постоянного тока. Запустить процесс измерений в соответствии с руководством оператора. На экран компьютера выводятся значения поверяемой точки, результата измерений и погрешности измерений выбранного ИК. Описание алгоритма получения результата измерений и формулы вычисления погрешности измерений приведены в разделе 10.

5) Зафиксировать результаты измерений в файле машинного протокола. Из полученных для всех поверяемых точек значений погрешности измерений выбрать максимальное по абсолютной величине значение и зафиксировать его в таблице протокола поверки (см. приложение Б).

6) Повторить действия по пунктам 2 )... 5) для всех ИК силы постоянного тока.

7) Результаты определения считать положительными, если максимальное значение приведенной к нормирующему значению ИК погрешности измерений силы постоянного тока в рабочем диапазоне измерений для всех ИК находится в допускаемых пределах, приведенных в таблице А.1 приложения А, в противном случае система бракуется и направляется в ремонт.

9.10 Определение метрологических характеристик ИК углового перемещения

1) Запустить на компьютере программу метрологических испытаний и дальнейшие действия выполнять с ее использованием.

2) В диалоговом окне программы метрологических испытаний выбрать поверяемый ИК, очистить таблицу результатов измерений.

3) Собрать схему, приведенную на рисунке 11. Исполнительный механизм выбранного ИК отключить от штатной нагрузки и демонтировать со штатного места стенда. Подключить преобразователь угловых перемещений ЛИР-1170К с устройством цифровой индикации ЛИР-510А-00 к выходу исполнительного механизма. Установить исполнительный механизм в нулевое положение (вручную, или с помощью рукоятки управления двигателем, или пульта управления), и принять данное положение за нулевое значение ЛИР-1170К.

4) Последовательно для всех поверяемых точек, сообщаемых программой метрологических испытаний, установить на выходе исполнительного механизма требуемые значения углового перемещения (вручную, или с помощью рукоятки управления двигателем, или пульта управления), контролируя их по ЛИР-510А-00. Запустить процесс измерений в соответствии с руководством оператора. На экран компьютера выводятся значения поверяемой точки, результата измерений и погрешности измерений выбранного ИК. Описание алгоритма получения результата измерений и формулы вычисления погрешности измерений приведены в разделе 10.

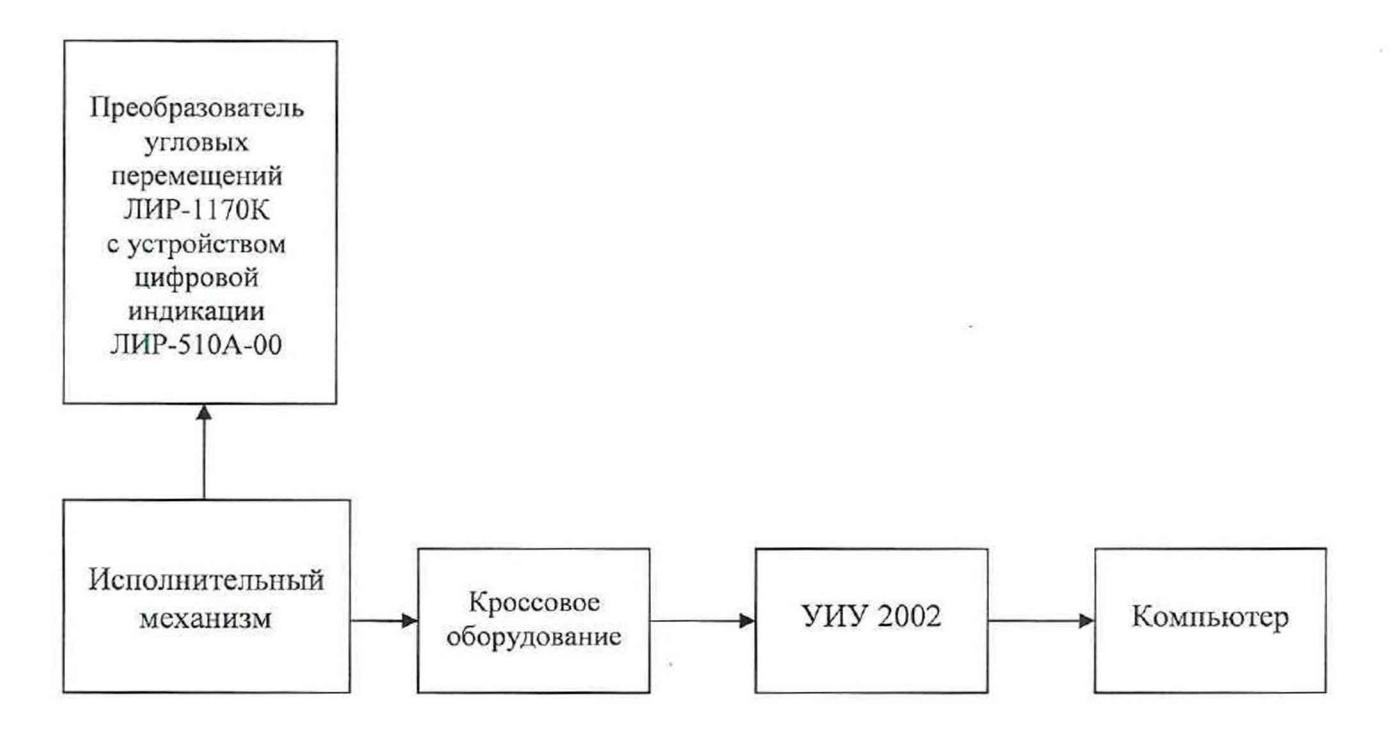

### Рисунок 11 - Схема определения метрологических характеристик ИК углового перемещения

5) Зафиксировать результаты измерений в файле машинного протокола. Из полученных для всех поверяемых точек значений погрешности измерений выбрать максимальное по абсолютной величине значение и зафиксировать его в таблице протокола поверки (см. приложение Б).

6) Результаты определения считать положительными, если максимальное значение абсолютной погрешности измерений углового перемещения в рабочем диапазоне измерений для ИК находится в допускаемых пределах, приведенных в таблице А.1 приложения А, в противном случае система бракуется и направляется в ремонт.

9.11 Определение метрологических характеристик ИК интервала времени

1) Запустить на компьютере программу метрологических испытаний и дальнейшие действия выполнять с ее использованием.

2) В диалоговом окне программы метрологических испытаний выбрать поверяемый ИК, очистить таблицу результатов измерений.

3) Собрать схему, приведенную на рисунке 12. Генератор сигналов прямоугольной формы с использованием технологического кабеля подключить к цепям соответствующего ИК, предварительно отключив их от штатно измеряемых сигналов, согласно таблице подключения средств поверки раздела «Поверка» 107.СИ-СТЗО.0804-2024 РЭ. Установить амплитуду сигнала прямоугольной формы (4,8±0,2) В.

4) Последовательно для всех поверяемых точек, сообщаемых программой метрологических испытаний, установить на генераторе значения частоты, соответствующие требуемым значениям интервала времени. Запустить процесс измерений в соответствии с руководством оператора. На экран компьютера выводятся значения поверяемой точки, результата измерений и погрешности измерений выбранного ИК. Описание алгоритма получения результата измерений и формулы вычисления погрешности измерений приведены в разделе 10.

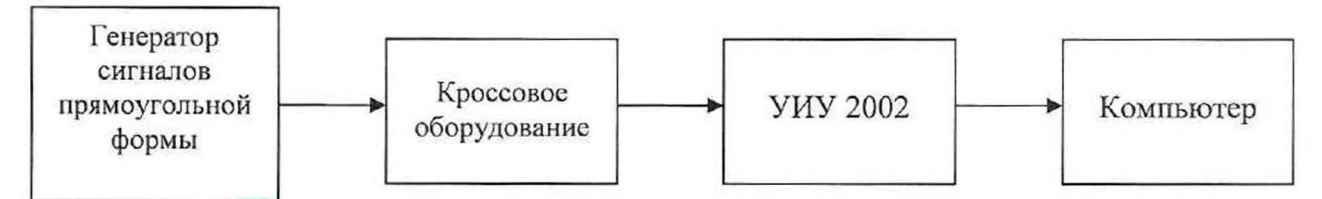

### Рисунок 12 - Схема определения метрологических характеристик ИК интервала времени

5) Зафиксировать результаты измерений в файле машинного протокола. Из полученных для всех поверяемых точек значений погрешности измерений выбрать максимальное по абсолютной величине значение и зафиксировать его в таблице протокола поверки (см. приложение Б).

6) Повторить действия по пунктам 2) ... 5) для всех ИК интервала времени.

7) Результаты определения считать положительными, если максимальное значение абсолютной погрешности измерений интервала времени в рабочем диапазоне измерений для всех ИК находится в допускаемых пределах, приведенных в таблице А.1 приложения А, в противном случае система бракуется и направляется в ремонт.

9.12 Определение метрологических характеристик ИК расхода жидкости

Определение метрологических характеристик ИК расхода жидкости с преобразователями расхода турбинными ТПР выполняется поэлементным способом и включает:

- проверку наличия действующей поверки преобразователей расхода турбинных ТПР;

- определение относительной погрешности измерений частоты переменного тока, соответствующей значениям расхода;

- расчет суммарного значения приведенной погрешности измерений ИК расхода жидкости.

1) Запустить на компьютере программу метрологических испытаний и дальнейшие действия выполнять с ее использованием.

2) В диалоговом окне программы метрологических испытаний выбрать поверяемый ИК, очистить таблицу результатов измерений.

3) Собрать схему, приведенную на рисунке 13. Генератор сигналов синусоидальной формы с использованием технологического кабеля подключить к соединителю кабеля соответствующего ИК, предварительно отключив кабель от датчика расхода, согласно таблице подкшочения средств поверки раздела «Поверка» 107.СИ-СТ30.0804-2024 РЭ. Установить на выходе генератора необходимую амплитуду выходного сигнала. Использовать амплитуду выходного сигнала, измеренную при штатной работе системы, или минимальную амплитуду сигнала, при которой наблюдаются устойчивые адекватные результаты измерений ИК, увеличенную на 20 %.

4) Последовательно для всех поверяемых точек, сообщаемых программой метрологических испытаний, установить па генераторе требуемые значения частоты переменного тока, соответствующей значениям расхода. Запустить процесс измерений в соответствии с руководством оператора. На экран компьютера выводятся значения поверяемой точки, результата измерений и погрешности измерений выбранного ИК (без датчика). Описание алгоритма получения результата измерений и формулы вычисления погрешности измерений приведены в разделе 10.

5) Зафиксировать результаты измерений в файле машинного протокола. Из полученных для всех поверяемых точек значений погрешности измерений выбрать максимальное по абсолютной величине значение и зафиксировать его в соответствующем столбце таблицы протокола поверки (см. приложение Б).

6) За погрешность прошедшего поверку преобразователя расхода турбинного ТПР считать модуль пределов допускаемой основной относительной погрешности преобразователя расхода в соответствии с его описанием типа, зафиксировать погрешность в соответствующем столбце таблицы протокола поверки (см. приложение Б).

7) Рассчитать значение суммарной погрешности измерений ИК в соответствии с разделом 10 и занести его в соответствующий столбец таблицы протокола поверки (см. приложение Б).

8) Повторить действия по пунктам 2) ... 7) для всех ИК расхода жидкости с преобразователями расхода турбинными T1IP.

9) Результаты определения считать положительными, если максимальное значение, приведенной к нормирующему значению ИК, погрешности измерений расхода в рабочем диапазоне измерений для всех ИК находится в допускаемых пределах, приведенных в таблице АЛ приложения А, в противном случае система бракуется и направляется в ремонт.

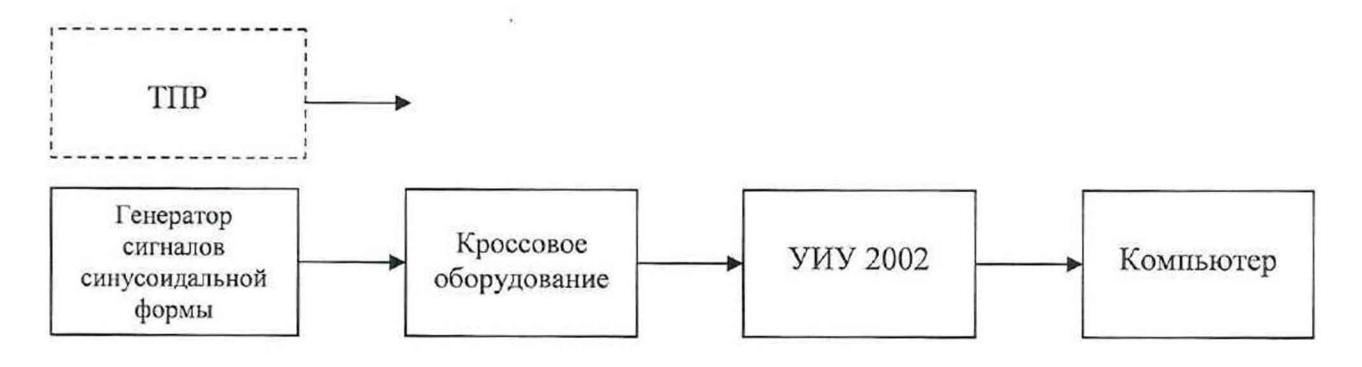

ИК с преобразователями расхода турбинными ТИР

Рисунок 13 - Схема определения метрологических характеристик ИК расхода жидкости

 $\cdot$ 

9.13 Обработка результатов измерений

9.13.1 Алгоритм обработки результатов измерений

9.13.1.1 Алгоритм обработки для всех типов ИК, кроме ИК интервала времени

На каждом поверяемом ИК измерения проводятся не менее чем в пяти точках, равномерно распределенных по рабочему диапазону измерений. Значения поверяемых точек сообщаются оператору программой метрологических испытаний и фиксируются в машинном протоколе поверки (см. приложение Б).

В каждой точке проводится по 80 измерений следующим образом:

- из УИУ 2002 запрашиваются 80 результатов наблюдений (отсчетов);

- для каждого из полученных 80 результатов наблюдений вычисляется отклонение результата наблюдения от действительного (эталонного) значения;

- строится вариационный ряд для 80 полученных отклонений;

- отбрасываются два крайних (по одному с каждой стороны) члена вариационного ряда;

- за результат измерений принимается тот результат наблюдения, для которого абсолютное отклонение от действительного значения будет максимально.

9.13.1.2 Алгоритм обработки для ИК интервала времени

На каждом поверяемом ИК измерения проводятся не менее чем в пяти точках, равномерно распределенных по рабочему диапазону измерений. Значения поверяемых точек сообщаются оператору программой метрологических испытаний и фиксируются в машинном протоколе поверки (см. приложение Б).

В каждой точке проводится по пять измерений следующим образом:

- из УИУ 2002 запрашиваются пять результатов наблюдений (отсчетов);

- для каждого из полученных пяти результатов наблюдений вычисляется отклонение результата наблюдения от действительного (эталонного) значения;

- за результат измерений принимается тот результат наблюдения, полученный из УИУ 2002, для которого абсолютное отклонение от действительного значения будет максимально.

10. Подтверждение соответствия средства измерений метрологическим **требованиям**

10.1.1 Расчет абсолютной погрешности

Значение абсолютной погрешности измерений Д вычисляется по формуле (1):

$$
\Delta = X_H - X_{\text{II}},\tag{1}
$$

где Хи - результат измерений, определенный в п. 9.13.1; Хд - действительное значение измеряемой величины.

10.1.2 Расчет относительной погрешности

Значение относительной погрешности измерений 5 вычисляется по формуле (2):

$$
\delta = (|\Delta| / X_{\bar{A}}) \cdot 100,\tag{2}
$$

где  $\Delta$  - значение абсолютной погрешности, определенное в п. 10.1.1; Хд - действительное значение измеряемой величины.

10.1.3 Расчет приведенной погрешности

Значение, приведенной к НЗ, погрешности измерений у вычисляется по формуле (3):

$$
\gamma = (|\Delta|/\text{H3}) \cdot 100,\tag{3}
$$

где  $\Delta$  - значение абсолютной погрешности, определенное в п. 10.1.1; НЗ - нормирующее значение.

Соответственно, значение абсолютной погрешности Д (при известной у) вычисляется по формуле (4):

$$
\Delta = (\gamma \cdot H3) / 100, \tag{4}
$$

где  $\Delta$  - значение абсолютной погрешности; у - значение, приведенной к НЗ, погрешности; НЗ - нормирующее значение.

10.1.4. Расчет погрешностей при поэлементной поверке

10.1.4.1 Приведенная к НЗ, суммарная погрешность ИК избыточного давления и перепада давлений вычисляется но формуле (5):

$$
\gamma_1 = |\gamma_{\Pi}| + |\gamma_{\Pi}|,\tag{5}
$$

где у<sub>1</sub> - приведенная к НЗ, погрешность ИК избыточного давления и перепада давлений;

уд1 - приведенная к НЗ, погрешность датчика давления;

уи1 - приведенная к НЗ, погрешность ИК силы постоянного тока, соответствующей значениям избыточного давления и перепада давлений.

При этом, приведенная к ИЗ, погрешность датчика давления вычисляется по формуле (6):

$$
\gamma_{\Pi} = \gamma_{\Pi} \cdot (\Pi W / H3),\tag{6}
$$

где үді - приведенная к НЗ, погрешность датчика давления;

Уди - приведенная к диапазону измерений (ДИ) погрешность датчика давления согласно его описанию типа;

ДИ - диапазон измерений датчика давления, для которого нормируется его погрешность;

НЗ - нормирующее значение (одинаковое для всех составляющих погрешности, вычисляемых по формулам (4) и (5) для каждого конкретного ИК).

10.1.4.2 Абсолютная суммарная погрешность ИК температуры (с гермопреобразоватслями сопротивления) вычисляется по формуле (7):

$$
\Delta_2 = |\Delta_{\text{I2}}| + |\Delta_{\text{H2}}|,\tag{7}
$$

где  $\Delta_2$  - абсолютная погрешность ИК температуры (с термопреобразователями сопротивления);

Дд2 - абсолютная погрешность термопреобразователя сопротивления (для ТСГ1-0196, ТП-9201 - согласно описанию типа, для П-77 вар. 2, П-125 - согласно этикетке);

 $\Delta_{H2}$  - абсолютная погрешность ИК сопротивления постоянному току, соответствующего значениям температуры.

10.1.4.3 Приведенная к ВГ1, суммарная погрешность ИК виброскорости вычисляется по формуле (8):

$$
\gamma_3 = |\gamma_{13}| + |\gamma_{13}|,\tag{8}
$$

где уз - приведенная к ВП, погрешность ИК виброскорости;

удз - приведенная к ВП, погрешность (численно равная относительной погрешности как максимальной из возможных) аппаратуры измерения роторных вибраций (АИРВ); для АИРВ, состоящей из вибропреобразователей МВ-43 и блока электронного БЭ-40-4М утвержденных типов, погрешность, определенная по ГОСТ Р 8.669-2009 «ГСИ. Виброметры с пьезоэлектрическими, индукционными и вихретоковыми вибропреобразователями. Методика поверки» численно равна 11,11 % (при работе МВ-43 в диапазоне рабочих температур от  $+20$ °С до +150 °С);

уиз - приведенная к НЗ, погрешность ИК силы постоянного тока, соответствующей значениям виброскорости.

10.1.4.4 Приведенная к НЗ, суммарная погрешность ИК силы постоянного тока (с шунтами) вычисляется по формуле (9):

$$
\gamma_4 = |\gamma_{\text{A}}| + |\gamma_{\text{A}}|,\tag{9}
$$

где у4 - приведенная к НЗ, погрешность ИК силы постоянного тока (с шунтами);

УД4 - приведенная к НЗ, погрешность шунта согласно его описанию типа;

уи4 - приведенная к НЗ, погрешность ИК напряжения постоянного тока, соответствующего значениям силы постоянного тока.

10.1.4.5 Приведенная к НЗ, погрешность ИК расхода жидкости вычисляется по формуле  $(10):$ 

$$
\gamma_5 = \gamma_{\text{IS}} + \gamma_{\text{H5}},\tag{10}
$$

где у<sub>5</sub> - приведенная к Н3, погрешность ИК расхода жидкости;

Уд5 - приведенная к НЗ, погрешность преобразователя расхода турбинного ТПР. принимается численно равной относительной погрешности ТПР (как максимальной из возможных) согласно его описанию типа;

Уи5 - приведенная к НЗ, погрешность ИК частоты переменного тока, соответствующей значениям расхода.

### **11 Оформление результатов поверки**

11.1.1 Результаты поверки оформляют протоколом. Рекомендуемая форма протокола приведена в приложении Б.

11.1.2 Сведения о результатах поверки должны быть переданы в ФИФ ОЕИ. При положительных результатах поверки по требованию заказчика оформляется свидетельство о поверке установленной формы.

При несоответствии результатов поверки требованиям любого из пунктов настоящей методики система к дальнейшей эксплуатации не допускается. Информация вносится в Федеральный информационный фонд по обеспечению единства измерений и выдается извещение о непригодности в соответствии с положениями Приказа Минпромторга РФ № 2510 от 31.08.2020 г.

Примечание - В свидетельстве о поверке указывать, что оно действительно при наличии действующих свидетельств о поверке на ПП, входящих в ИК, поверяемых поэлементным способом.

Начальник центра 201 ФГБУ «ВНИИМС»

wharewell

И.М. Каширкина

Ведущий инженер отдела 201/2 ФГБУ «ВНИИМС»

С.Н. Чурилов

## **Приложение А**

(обязательное)

# **Перечень измеряемых параметров**

А.1 Перечень измеряемых параметров системы измерительной СИ-СТ30 приведен в таблице А. 1.

Таблица А.1

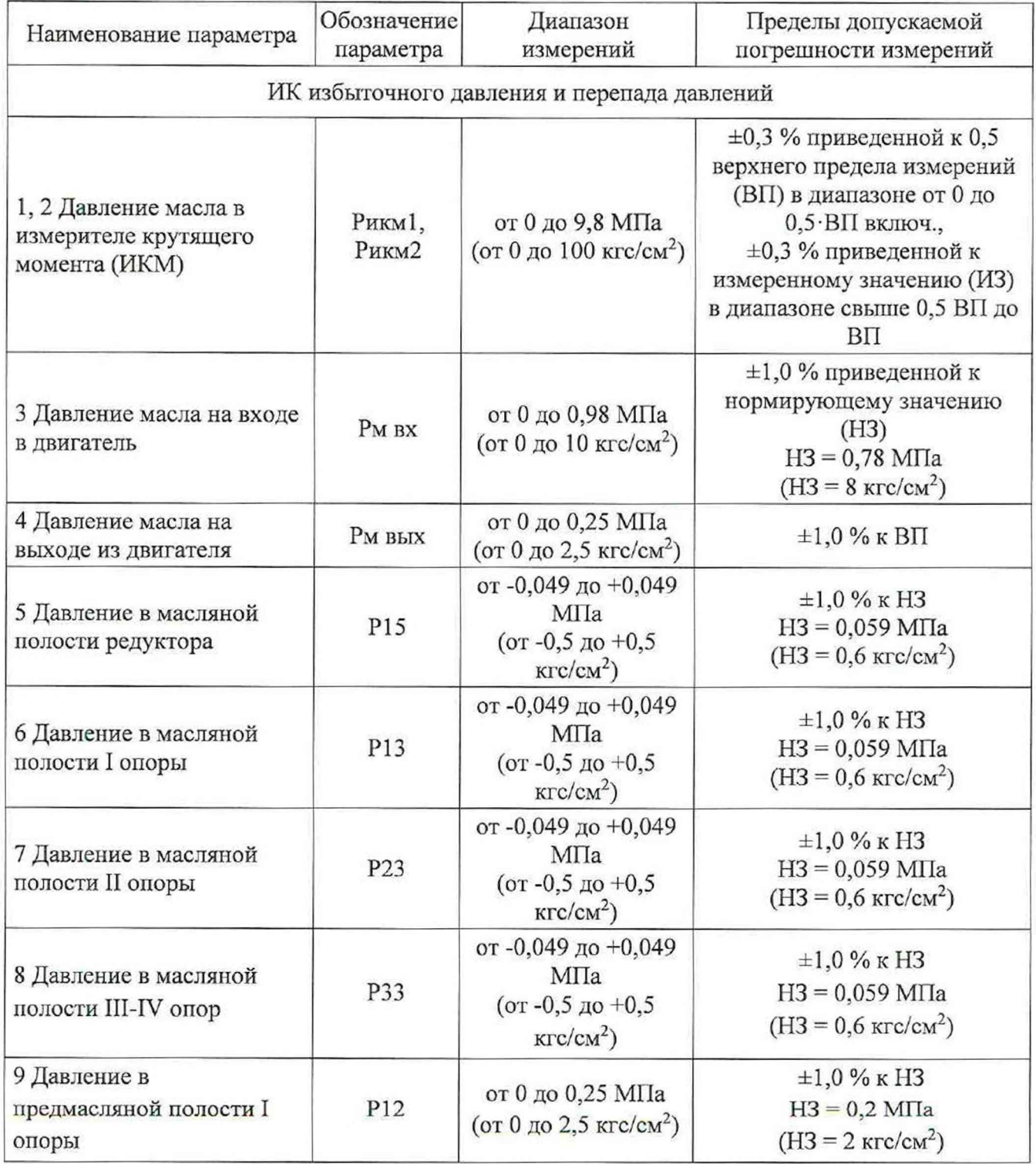

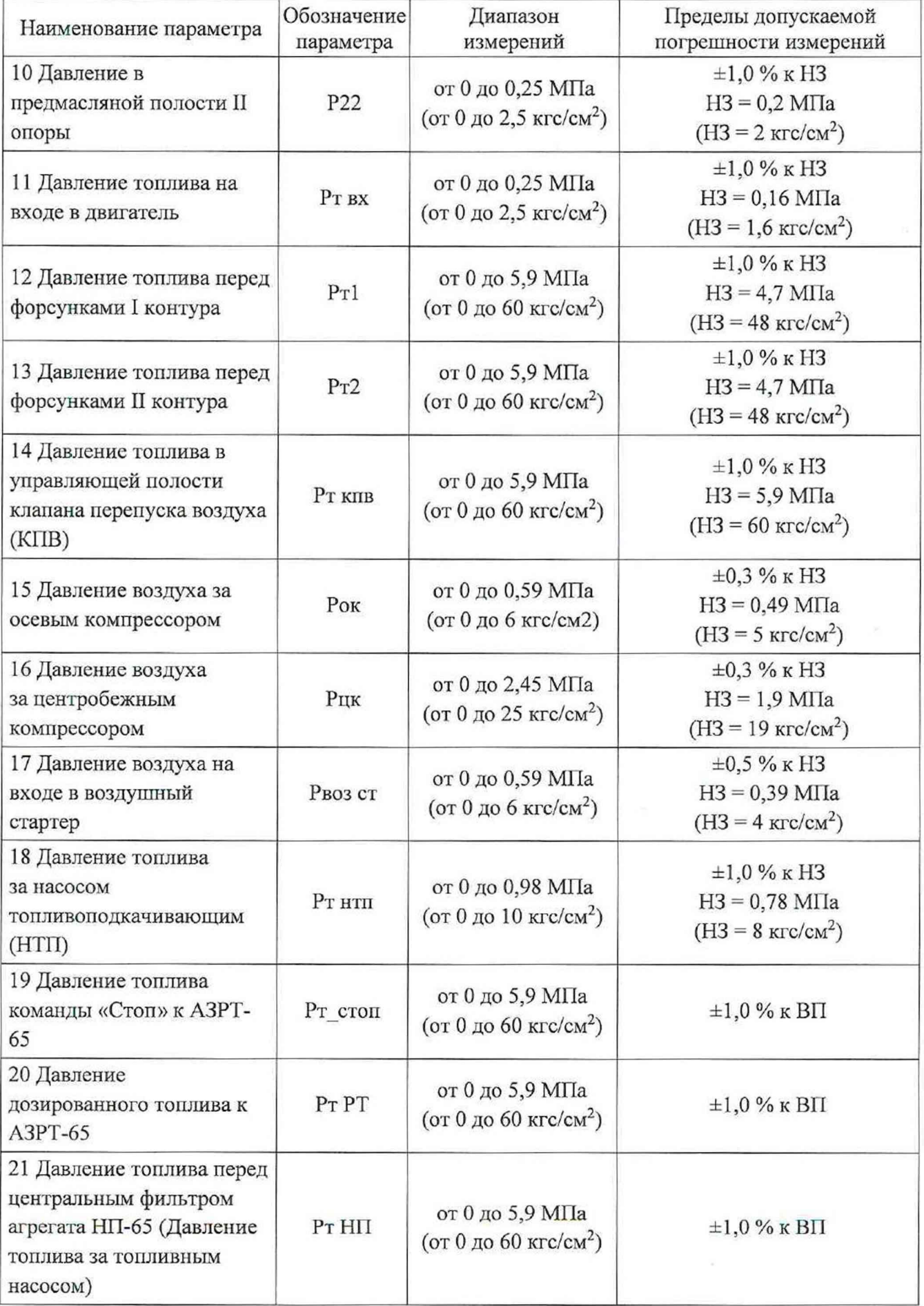

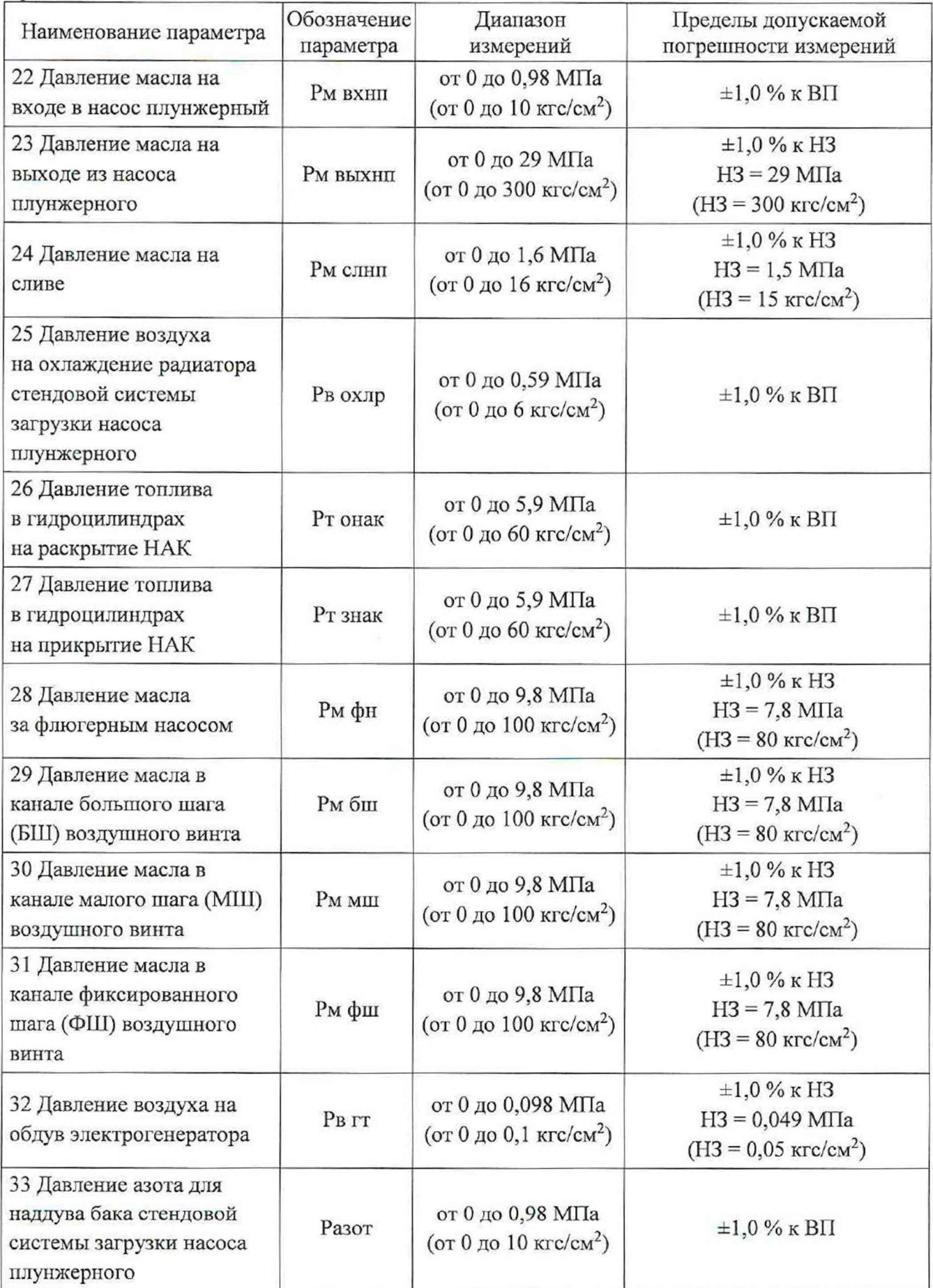

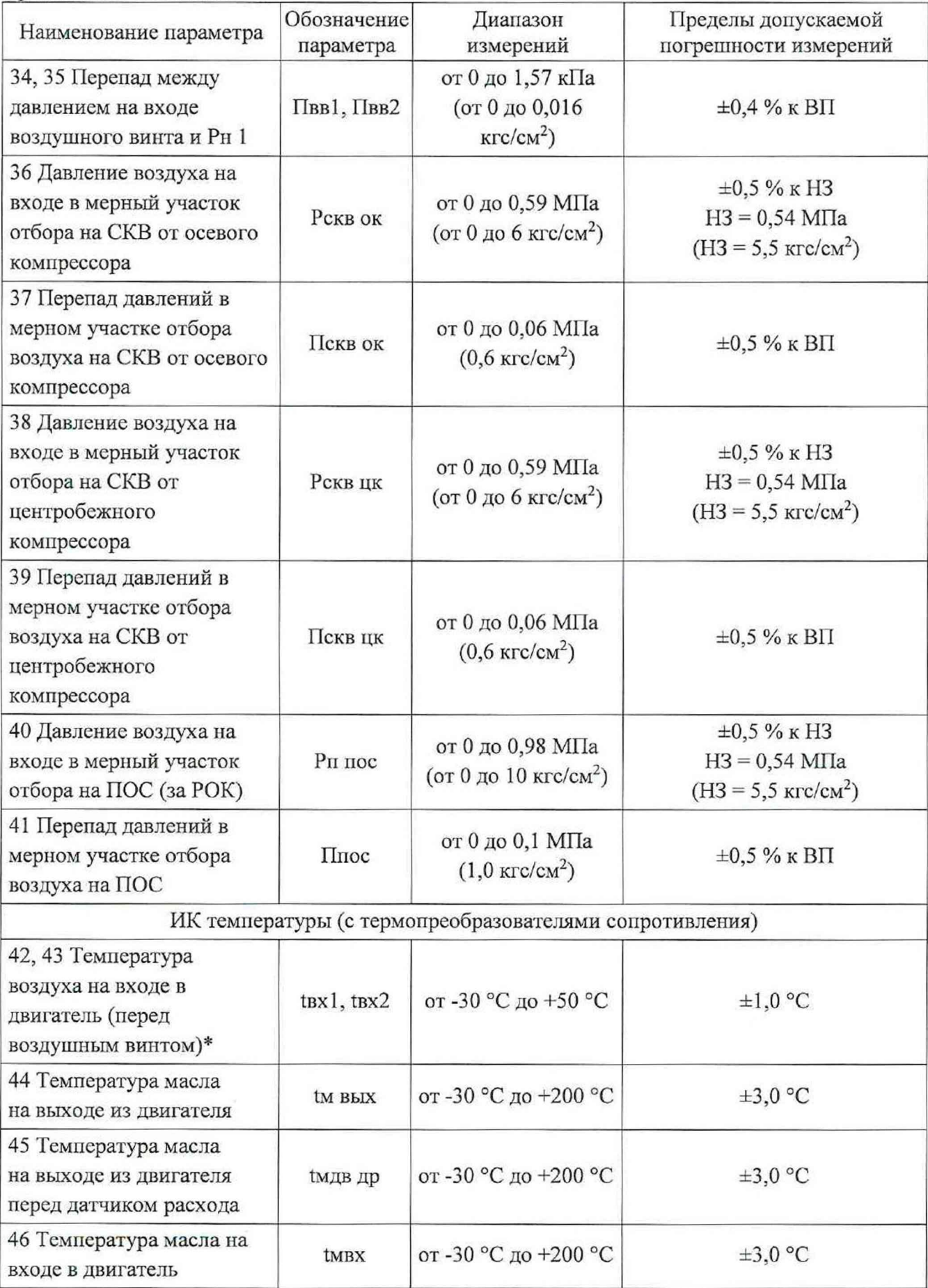

## 061.767.2024 МП

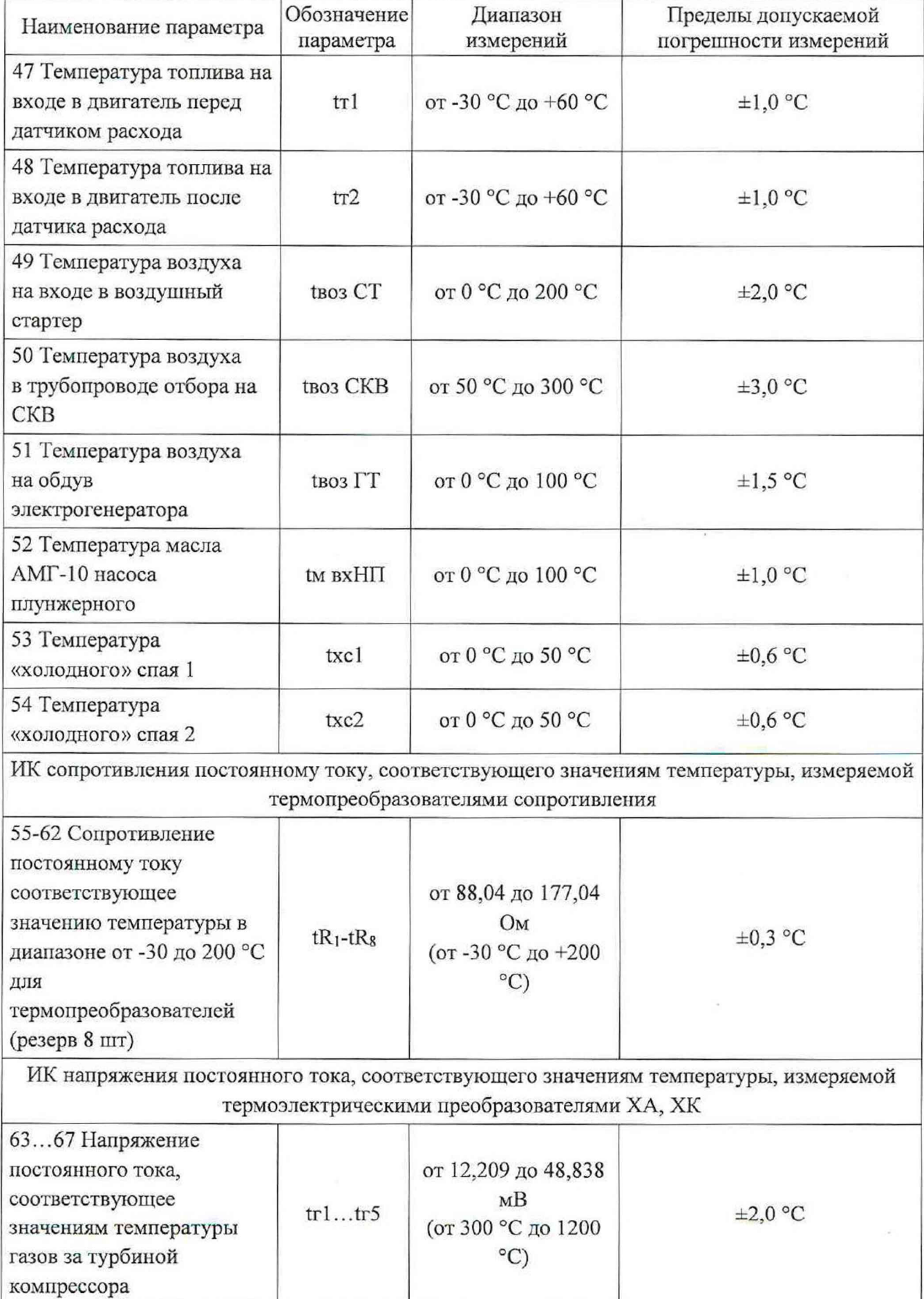

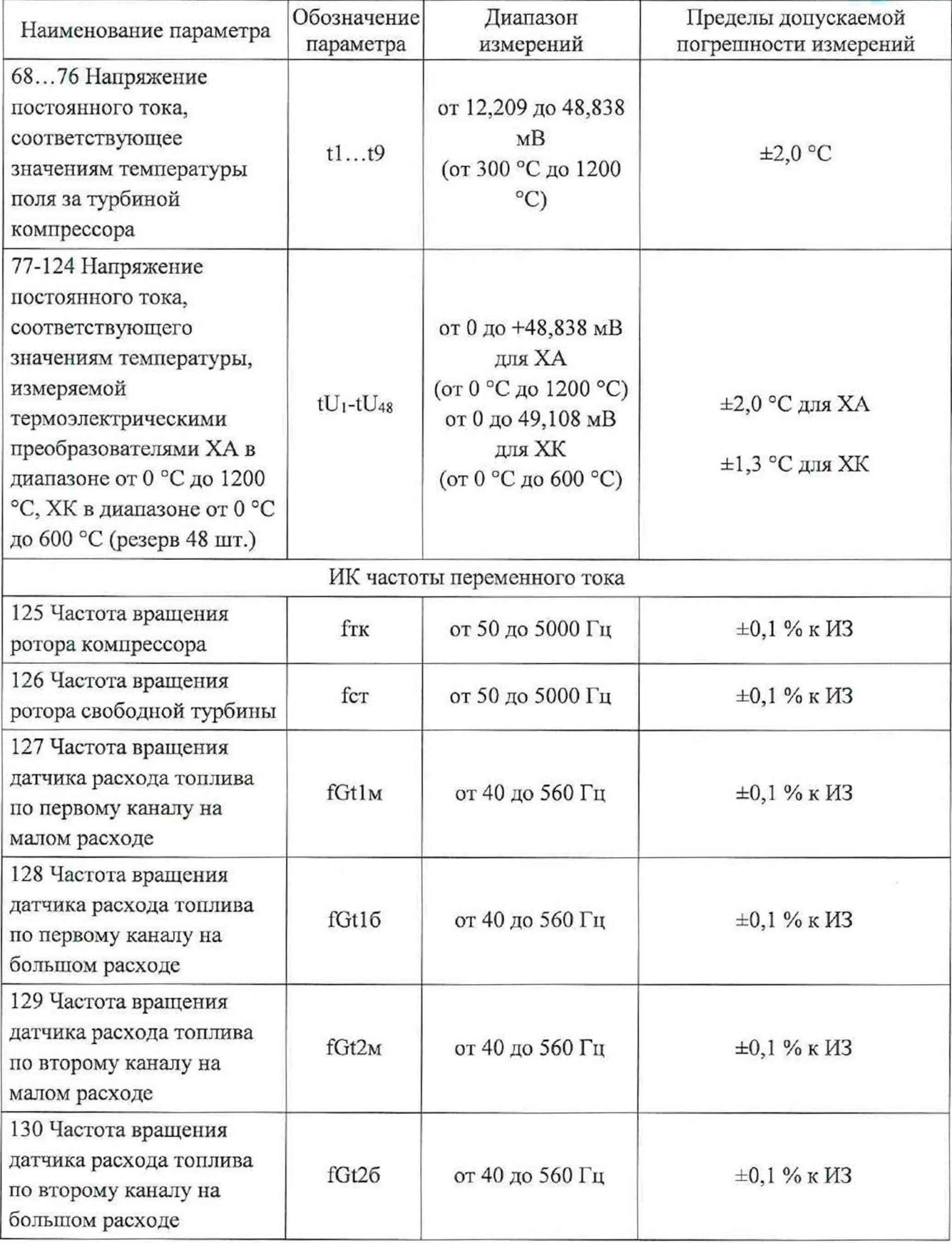

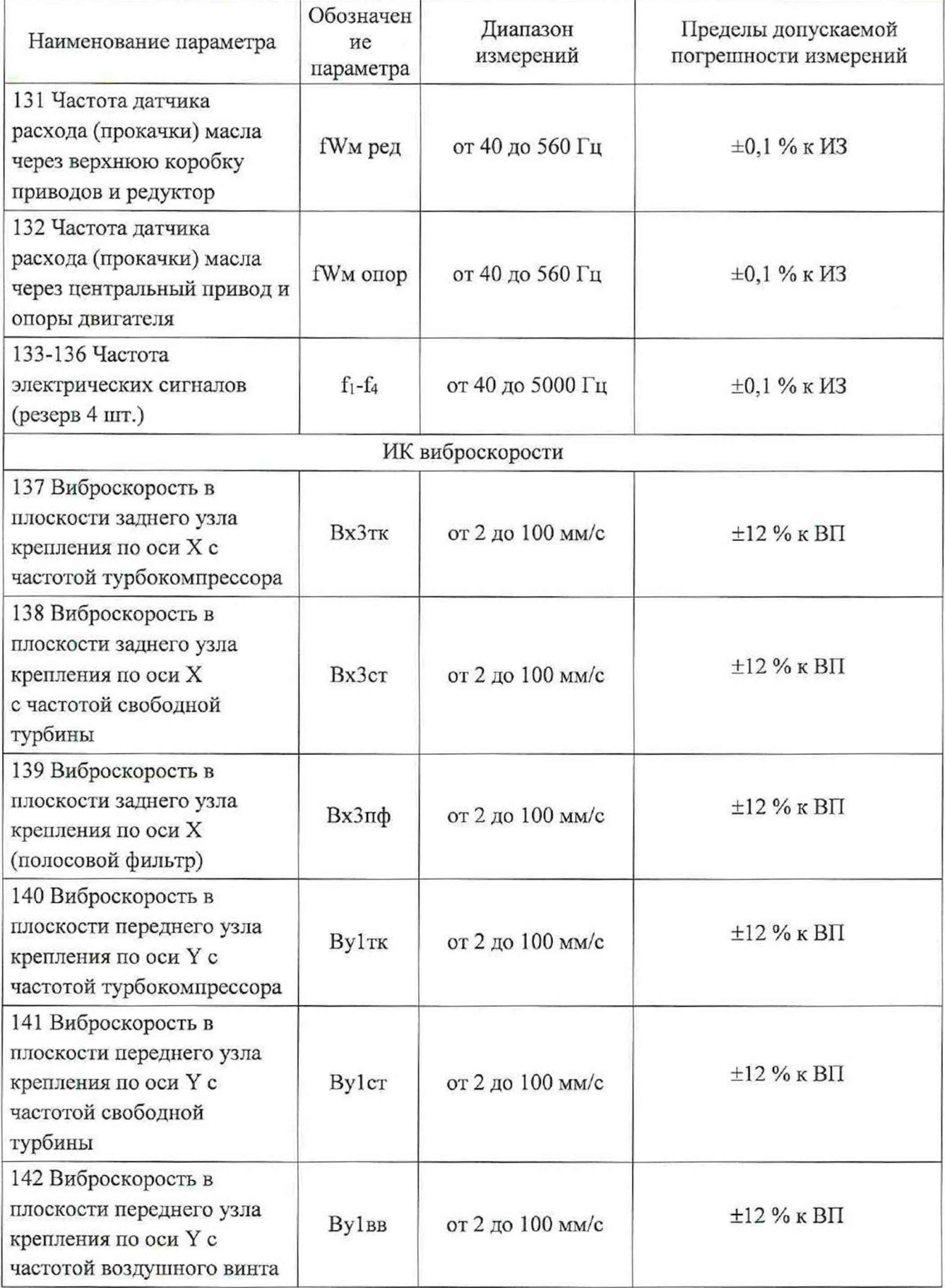

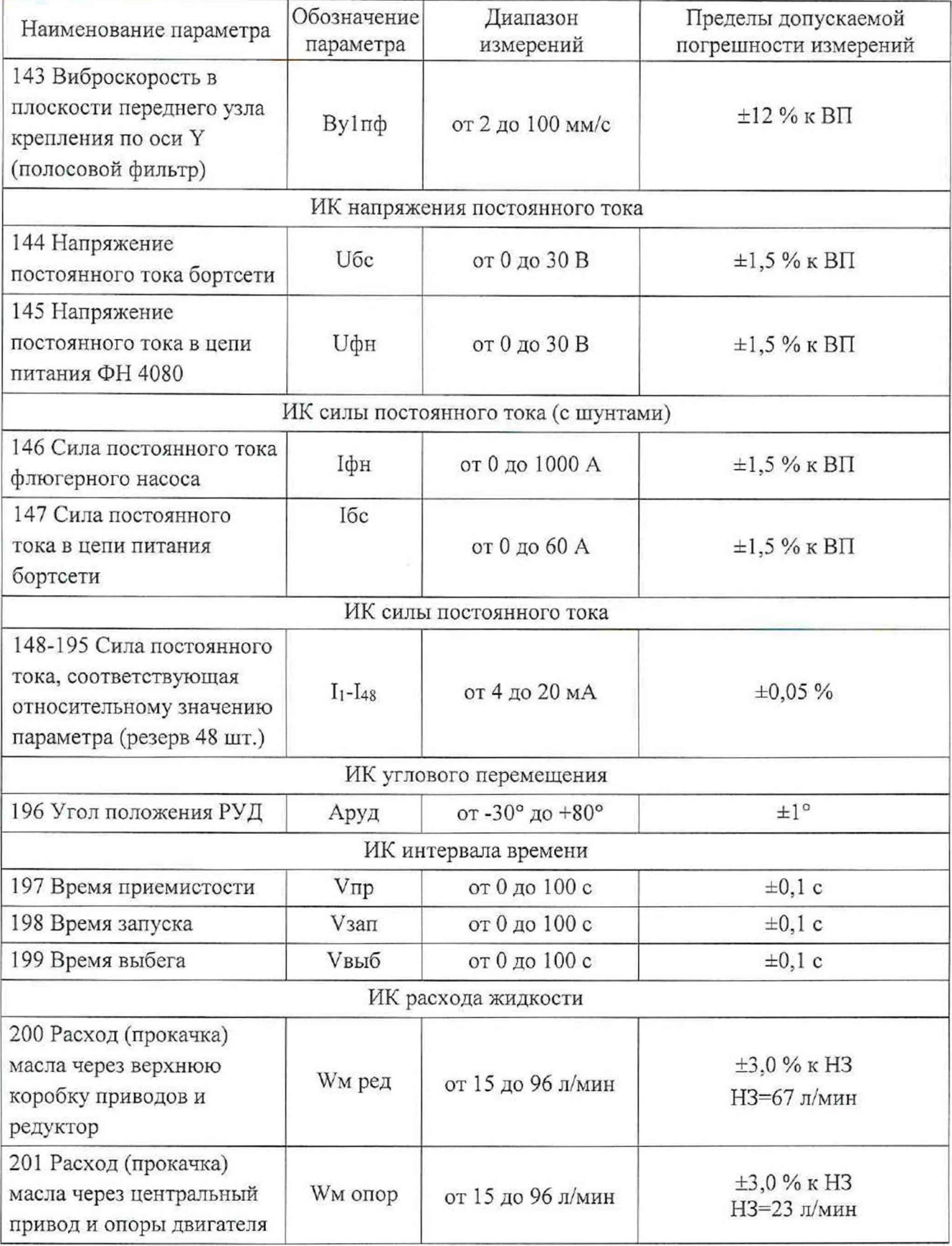

### **Приложение Б**

(рекомендуемое)

#### **Форма протокола поверки**

### **ПРОТОКОЛ**

поверки системы измерительной СИ-СТЗО зав. № 001

<span id="page-44-0"></span>1 Вид поверки: ..........

2 Дата поверки: ..........

3 Средства поверки: .......... (наименование, заводской номер, диапазон измерений (воспроизведения), погрешность)

4 Условия поверки Температура окружающего воздуха, °С .......... Относительная влажность воздуха, % .......... Атмосферное давление, кПа ..........

5 Поверка проводится согласно документу «ГСИ. Система измерительная СИ-СТЗО. Методика поверки». 061.767.2024 МП.

6 Результаты поверки

6.1 Внешний осмотр

6.2 Результаты опробования

6.3 Результаты проверки ПО

6.4 Определение метрологических характеристик ИК

6.4.1 Определение метрологических характеристик соответствующего ИК

Результаты сведены в таблицу 1.

Таблица 1 - Метрологические характеристики соответствующего ИК

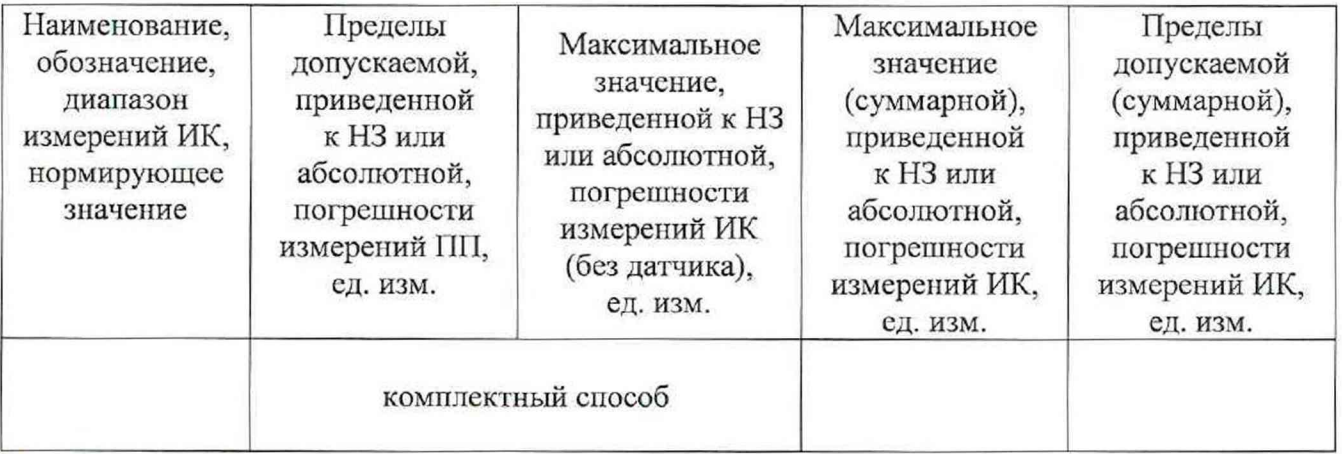

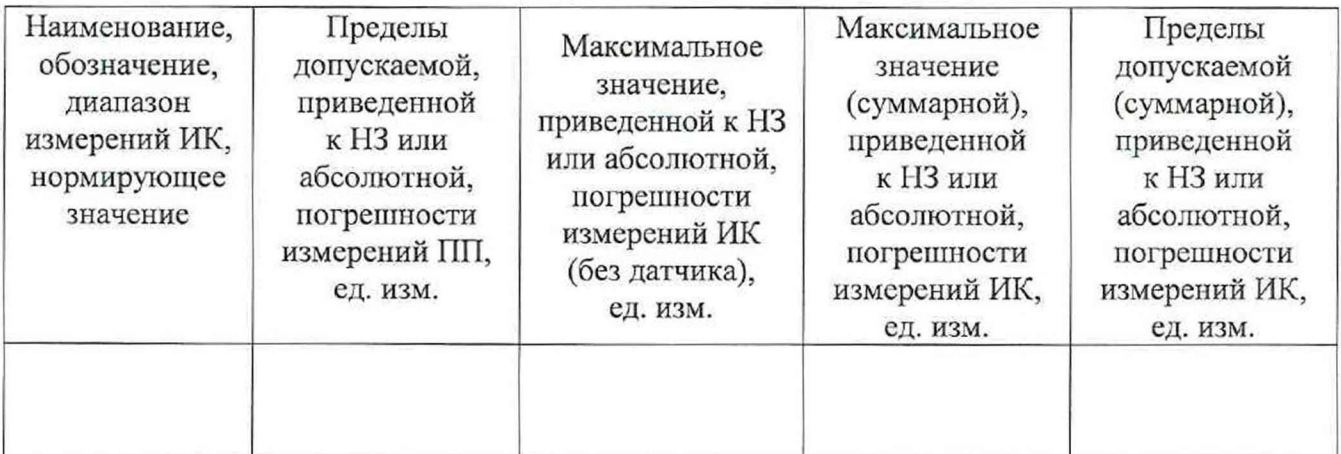

#### 7 Выводы

Погрешности измерений всех ИК Системы измерительной СИ-СТ30 зав. № 001 не превышают пределов допускаемой погрешности измерений.

Результаты поверки ..........

Дата очередной поверки ..........

Поверитель

Должность Дата Подпись ФИО

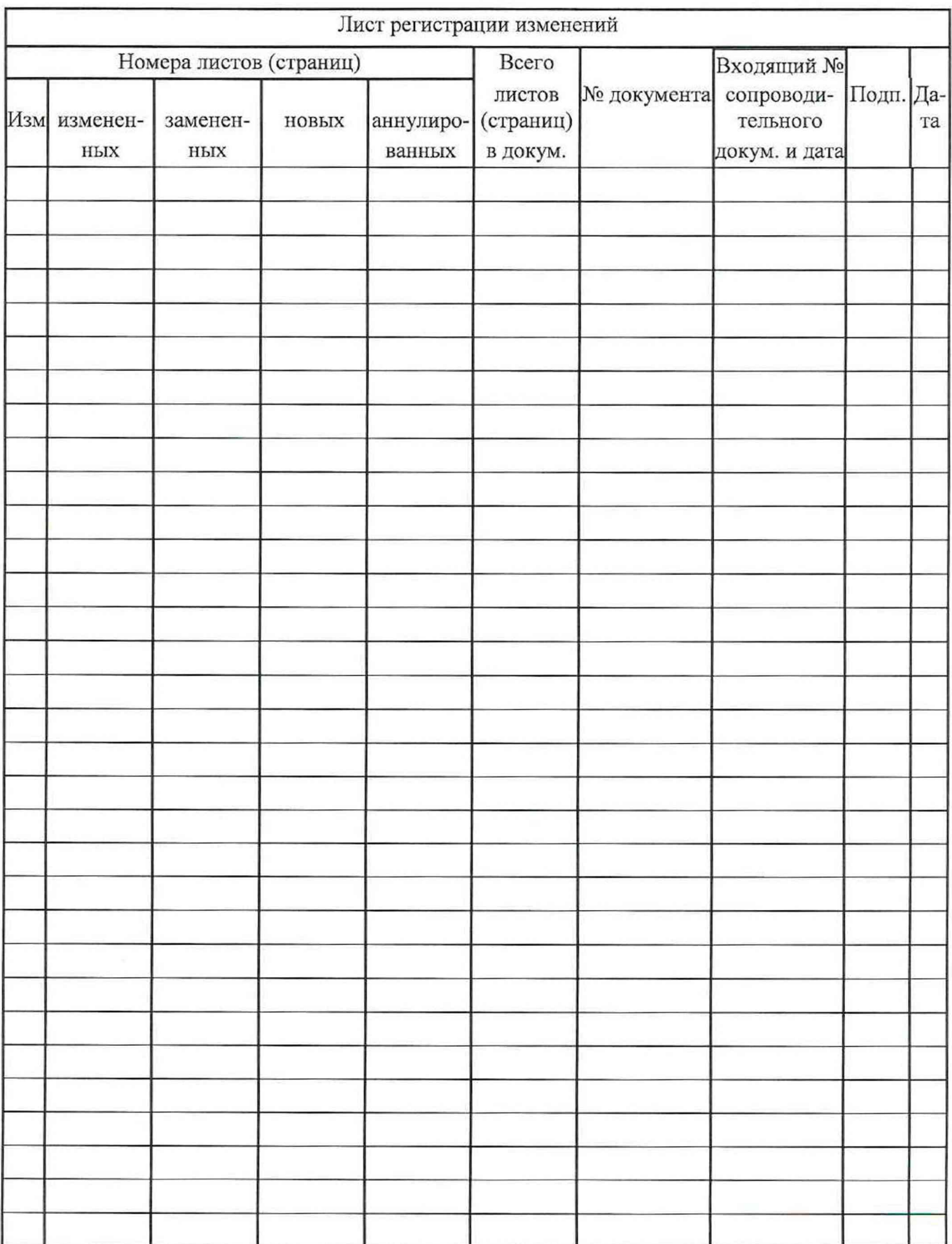